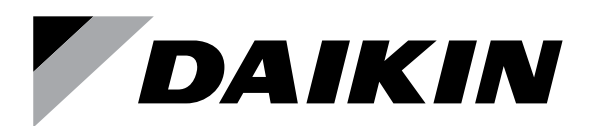

### **Воздухоочиститель**

**Напольная установка**

## **Модель** MC80ZVM

# **РУКОВОДСТВО ПО ЭКСПЛУАТАЦИИ Воздухоочиститель Streamer**

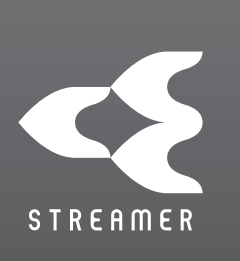

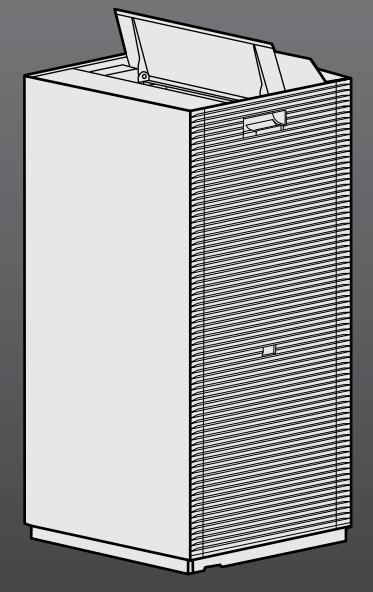

- Благодарим вас за приобретение воздухоочистителя.
- Внимательно ознакомившись с содержанием руководства по эксплуатации, соблюдайте изложенные в нём правила и рекомендации.
- **Прежде чем приступать к эксплуатации оборудования, ознакомьтесь с содержанием раздела «Меры предосторожности».** ► **Стр. 3-5** Держите руководство по эксплуатации в надежном месте и пользуйтесь им как справочным материалом.

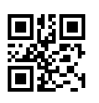

Только для внутреннего пользования 3P690982-1

# **Содержание**

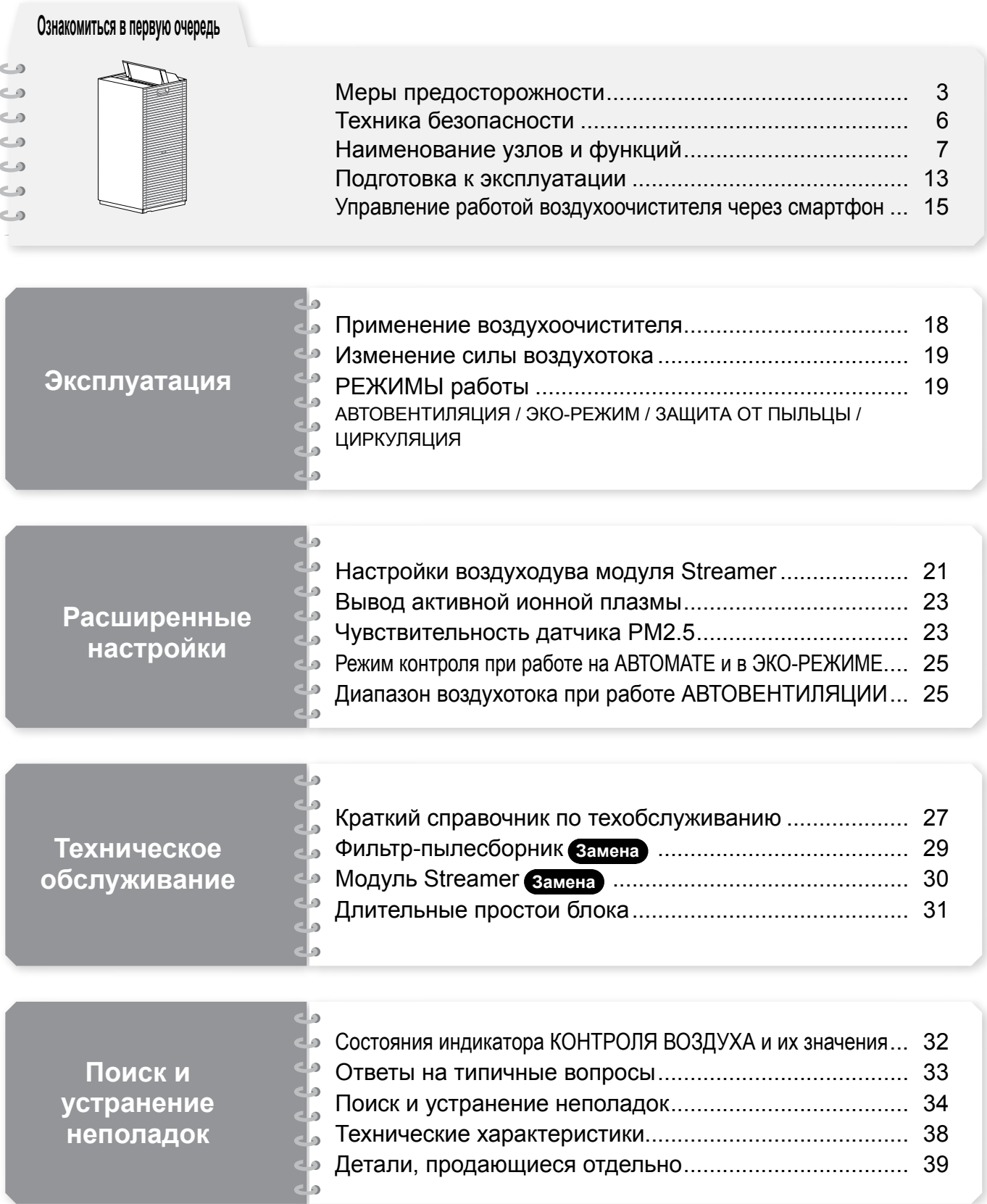

Иллюстрации приводятся в этом руководстве исключительно для наглядности. Оригиналом руководства является текст на английском языке. Текст на других языках является переводом с оригинала.

# <span id="page-3-0"></span>**Меры предосторожности**

**Соблюдайте изложенные здесь меры предосторожности во избежание ущерба имуществу и нанесения травм. Последствия нарушения правил эксплуатации подразделяются на следующие категории:**

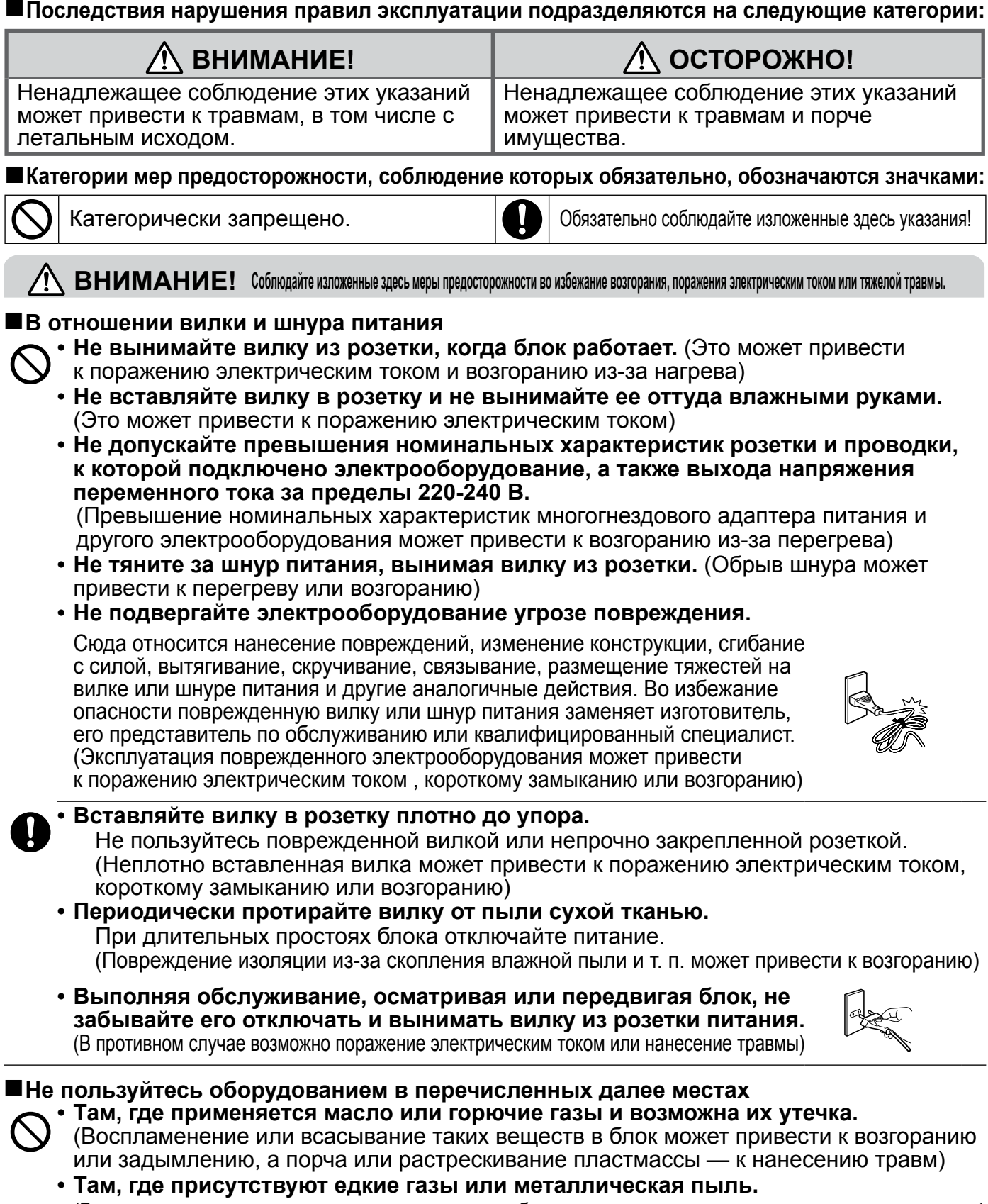

(Воспламенение или всасывание таких веществ в блок может привести к возгоранию или задымлению) **• В местах с высокой температурой и влажностью или там, где может расплескиваться вода, например, в ванной комнате.** (Утечка тока может привести к возгоранию или поражению электрическим током)

**• В местах, доступных маленьким детям.** (В противном случае возможно поражение электрическим током или нанесение травмы)

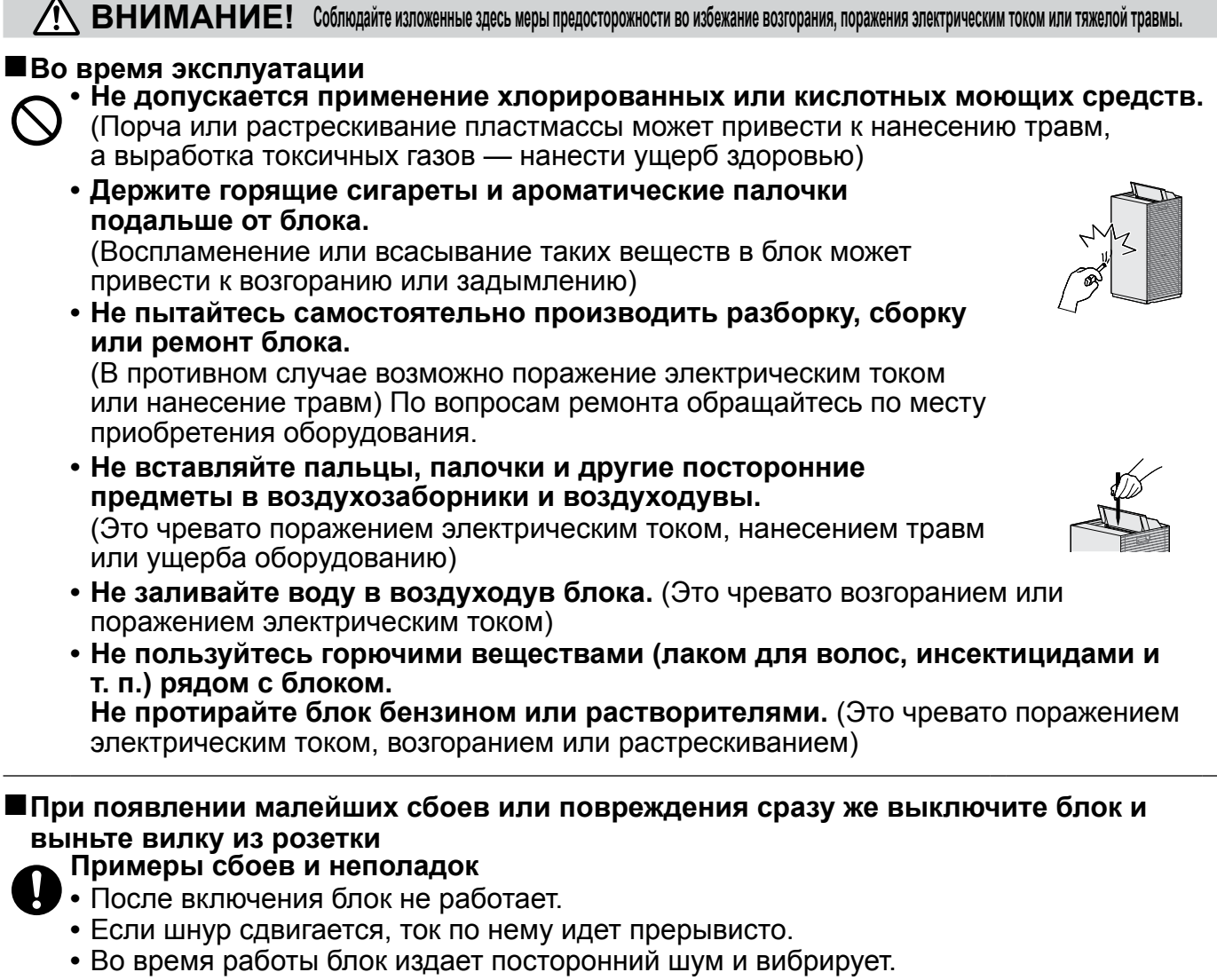

- **•** Корпус блока деформирован или аномально нагревается.
- **•** Ощущается запах гари. (Сбои в работе, удары током, задымление, возгорание и т. п. возникают, если неполадки не устранены, а блок продолжает работать) Обратитесь по месту приобретения оборудования.

### **Корпус блока**

**• Не перекрывайте воздухозаборник и воздуходув бельем после стирки, тканью, шторами и т. п.**

(Это ухудшает циркуляцию воздуха, что может привести к перегреву или возгоранию)

**• Не распыляйте дезодоранты и т. п., не пользуйтесь ими возле блока.**

(Это может привести к повреждению блока)

**Не садитесь на корпус блока и не облокачивайтесь о него.**

(Это может привести к падению или опрокидыванию)

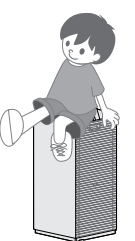

# **Меры предосторожности**

**ОСТОРОЖНО! Соблюдайте изложенные здесь меры предосторожности во избежание утечек тока, нанесения травм или ущерба имуществу.**

#### **Переноска блока Удерживайте блок за эти ручки**

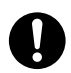

(в 2 местах) **• Поднимая блок для переноски, обращайтесь с ним с осторожностью.**

(Постоянно следите за правильным захватом блока)

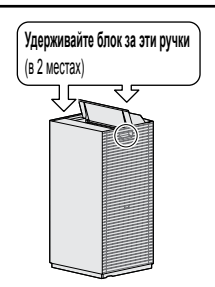

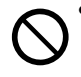

**Во время эксплуатации • Маленькие дети и лица с двигательными нарушениями (из-за заболевания или травмы) к самостоятельному обращению с блоком не допускаются.**

Относится к странам ЕС, Великобритании и Турции: Данным устройством могут пользоваться дети старше 8 лет, а также лица с ограниченными физическими, сенсорными или умственными возможностями, а равно и те, у кого нет соответствующего опыта и знаний, однако все они допускаются к эксплуатации устройства только под наблюдением или руководством лица, несущего ответственность за их безопасность и полностью осознающего вытекающие отсюда риски.

Игры детей с устройством не допускаются. К чистке и повседневному обслуживанию устройства дети допускаются только под квалифицированным руководством. Относится к остальным регионам:

- Данное устройство не предназначено к эксплуатации лицами (включая детей) с ограниченными физическими, сенсорными или умственными возможностями, а равно и теми, у кого нет соответствующего опыта и знаний. Такие лица допускаются к эксплуатации устройства только под наблюдением или руководством лица, несущего ответственность за их безопасность.
- За детьми необходим присмотр во избежание игр с устройством.
- Лица, находящиеся в состоянии сильного алкогольного опьянения или принявшие снотворное, к работе с блоком не допускаются.

(Это чревато поражением электрическим током, травмами или ухудшением здоровья)

- **• Не пользуйтесь нагревательными приборами, работающими по принципу сжигания топлива, непосредственно под обдувом из воздуходува.**  (Это может привести к отравлению угарным газом из-за неполного сжигания топлива в таких нагревательных приборах)
- **• Не пользуйтесь рядом с блоком продукцией, содержащей порошок, например, косметическими средствами.** (Это может привести к поражению электрическим током или нанесению ущерба имуществу)
- **• Не включайте блок, когда пользуетесь инсектицидными фумигаторами.**
	- После применения инсектицида хорошо проветрите помещение, прежде чем включать блок. (Выброс из воздуходува скопившихся там химических веществ может нанести ущерб здоровью)
- **• Не пользуйтесь блоком рядом с детекторами дыма.**
	- Поток воздуха из блока в направлении детектора дыма может приводить в задержкам срабатывания детектора или к его полному отказу.
- **• В этот блок встроена радиоаппаратура, пользователям нельзя приближаться к излучателю на расстояние менее 30 см.**
- **• Как можно чаще проветривайте помещение, в котором работает блок вместе с нагревательными приборами, действующими по принципу сжигания топлива.**
	- Применение данного оборудования не заменяет собой вентиляцию. (Возможно отравление угарным газом) Данное оборудование угарный газ не устраняет.
	- **• Если блок установлен в месте, доступном домашнему животному, следите за тем, чтобы животное не мочилось на блок и не грызло шнур питания.** (Это чревато возгоранием, поражением электрическим током или нанесением травм)

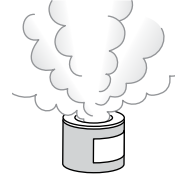

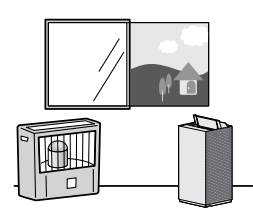

# <span id="page-6-0"></span>**Техника безопасности**

### **Меры предосторожности при эксплуатации блока**

- **Не пользуйтесь блоком с особыми целями, например, для обеспечения сохранности произведений искусства или научных работ.**
	- (Это чревато ухудшением состояния хранящихся предметов)
- **Сокращайте периодичность обслуживания оборудования, если того требует условия эксплуатации.** Если блок эксплуатируется там, где постоянно входит и выходит множество людей (например, в гостинице или в общественном месте), сократите периодичность обслуживания фильтра грубой очистки. (В противном случае возможно повреждение фильтра грубой очистки из-за его закупорки)

### **Не пользуйтесь оборудованием в перечисленных далее местах**

 **Избегайте установки блока в положение, в котором происходит прямой обдув стены, мебели, штор и т. п.**

(Это чревато образованием пятен или деформацией)

- **Не подвергайте блок воздействию прямых солнечных лучей.** (Из-за этого происходит обесцвечивание)
- **Не устанавливайте блок вблизи нагревательных приборов, работающих по принципу сжигания топлива, и иного нагревающегося оборудования.** (Это чревато обесцвечиванием или деформацией из-за перегрева)
- **Не подвергайте блок воздействию сильных электромагнитных волн, например, от индукционной кухонной панели, динамиков и т. п.** Это может привести к нарушениям в работе блока.
- **Не подвергайте блок прямому воздействию горячего воздуха от нагревательных приборов, не устанавливайте его вблизи топливосжигающего оборудования.**

(Блок может потерять способность правильно замерять влажность или подвергнуться деформации)

 **Не устанавливайте блок в местах, где он может подвергаться воздействию химикатов или лекарственных препаратов, например, в больницах, на заводах, в лабораториях, салонах красоты или фотоателье.**

(Летучие химикаты и растворители могут нанести ущерб механическим деталям и привести к сбоям в работе)

 **Не подвергайте блок воздействию сажи (токопроводящей пыли) от ароматических и прочих свечей и т. п.**

Это может отрицательно сказаться на работе фильтров, а скопление пыли, если ее не убирать, загрязняет помещение.

#### **Выбросы из модуля Streamer и активная ионная плазма**

Бывает, что из воздуходува ощущается легкий запах озона, который вырабатывается в незначительном количестве. Его количество настолько ничтожно, что не наносит никакого вреда здоровью.

- **Не пользуйтесь вблизи блока косметическими средствами, содержащими силикон\*.**
	- К ним относятся средства по уходу за волосами (средства для покрытия секущихся кончиков, мусс для волос, вещества для ухода за волосами и пр.), косметика, антиперспиранты, антистатики, водоотталкивающие спреи, средства для придания блеска, средства для чистки стекол, химические протирочные салфетки, воск и т. п.
	- **•** Налипание на иглу модуля Streamer такого изолятора, как силикон, может привести к блокировке нагнетательной функции модуля.
	- **•** Ухудшение очистки воздуха может привести к закупорке фильтра-пылесборника.
- **Не пользуйтесь рядом с блоком ультразвуковыми увлажнителями и аналогичными приборами.** Ухудшение очистки воздуха может привести к закупорке фильтра-пылесборника.

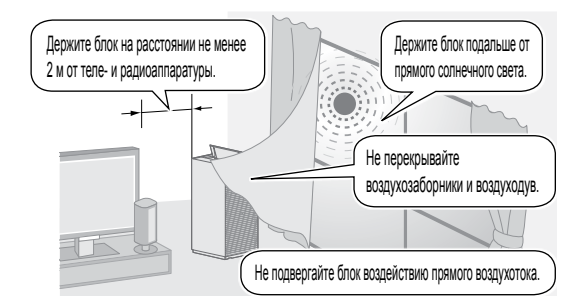

Не допускается эксплуатация блока на высоте более 2000 м над уровнем моря.

- **- Данное оборудование не устраняет токсичные вещества, присутствующие в табачном дыме (угарный газ и т. п.).**
- **- Запахи, которые испускаются постоянно (например, запах строительных материалов, отходов жизнедеятельности домашних животных и т. п.), устранить полностью невозможно.**

# <span id="page-7-0"></span>**Наименование узлов и функций**

### $\bigwedge$  ОСТОРОЖНО! -

Постоянно следите за правильным захватом блока. (Падение блока чревато нанесением травм).

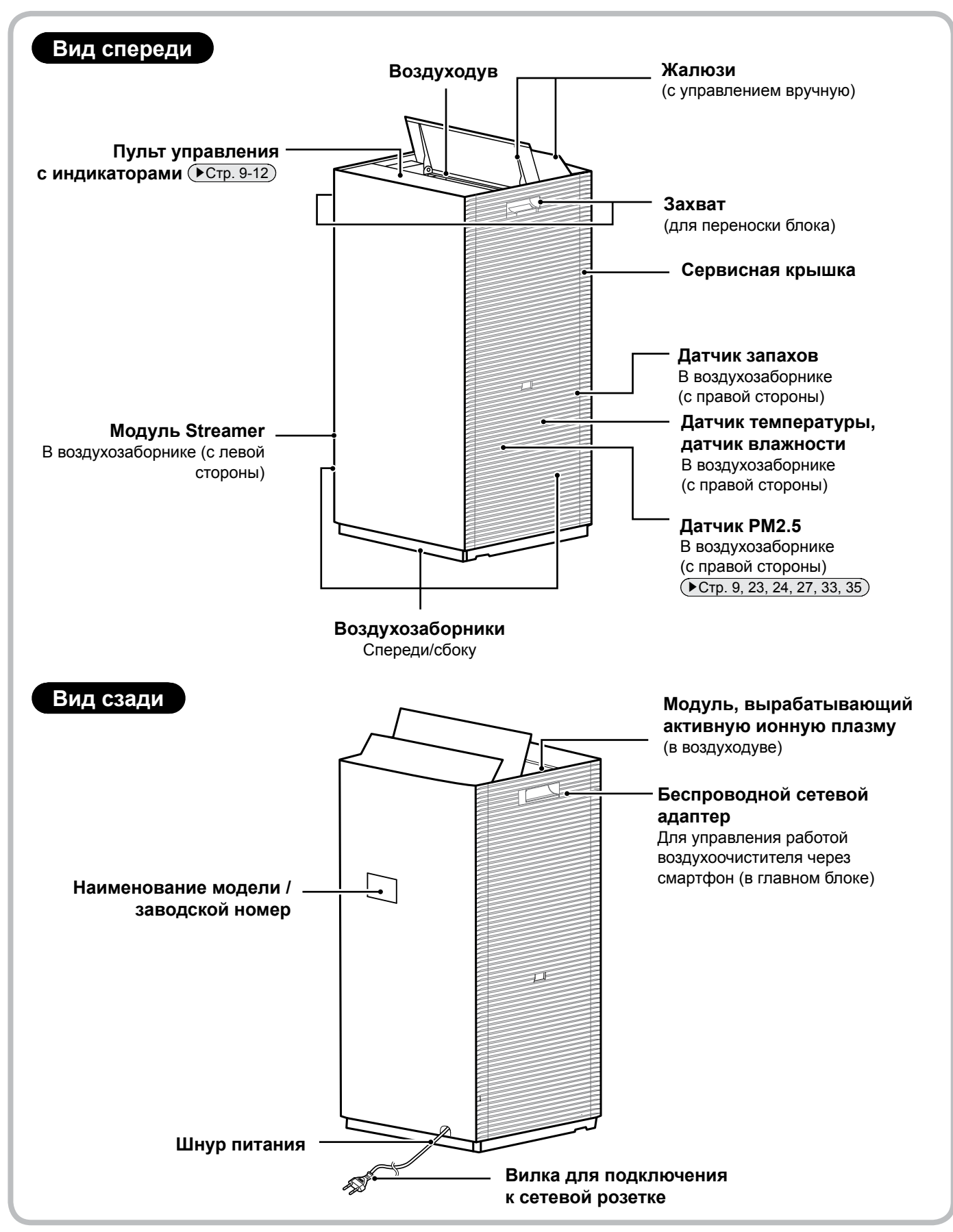

7

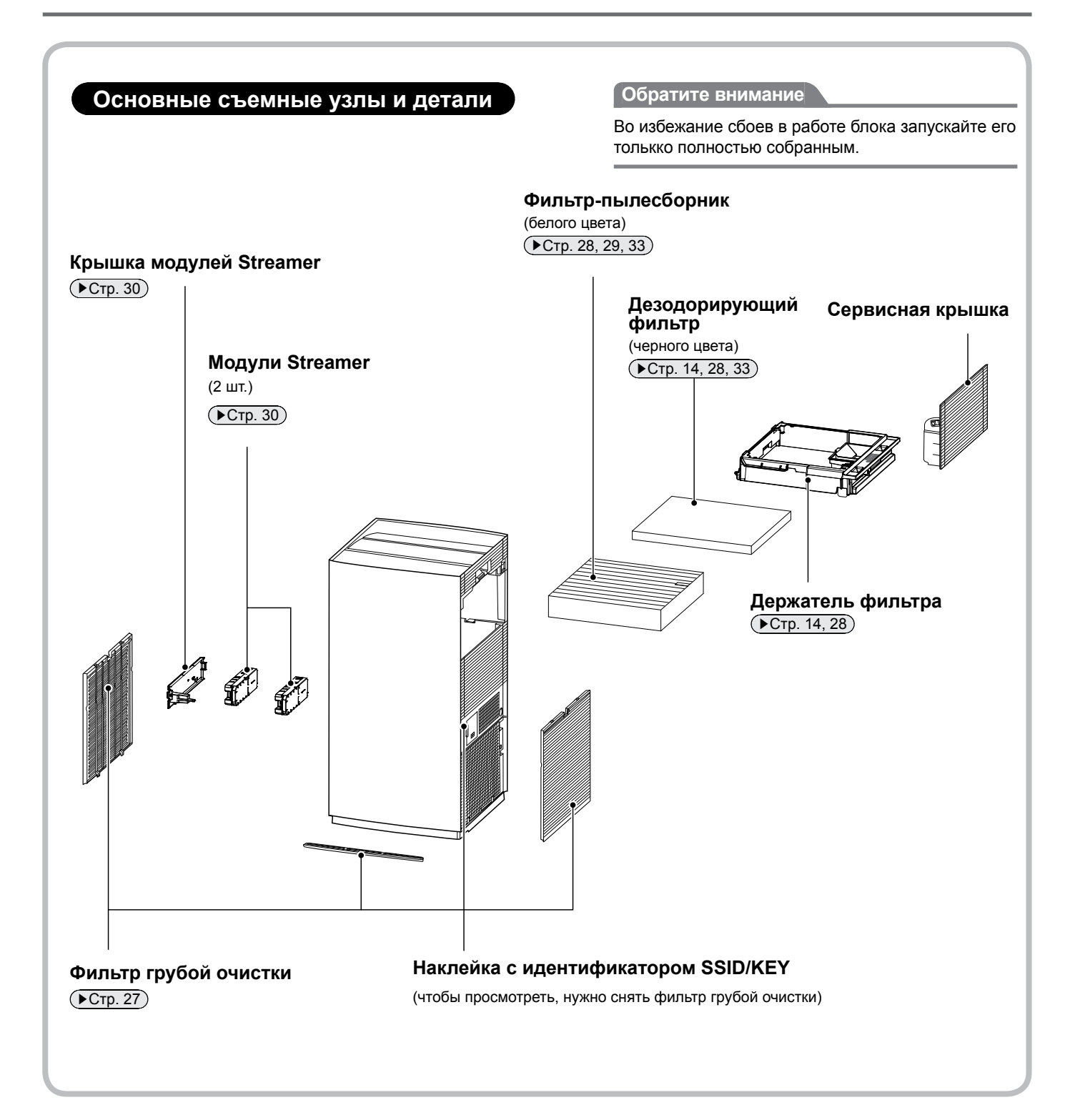

# **Наименование узлов и функций**

### **Пульт управления с индикаторами**

#### **Звуковое оповещение о выполнении**

- **операций и их статусе. •** Запуск блока**...................................**2 коротких звуковых сигнала
- **•** Изменение настроек **......................**1 короткий сигнал

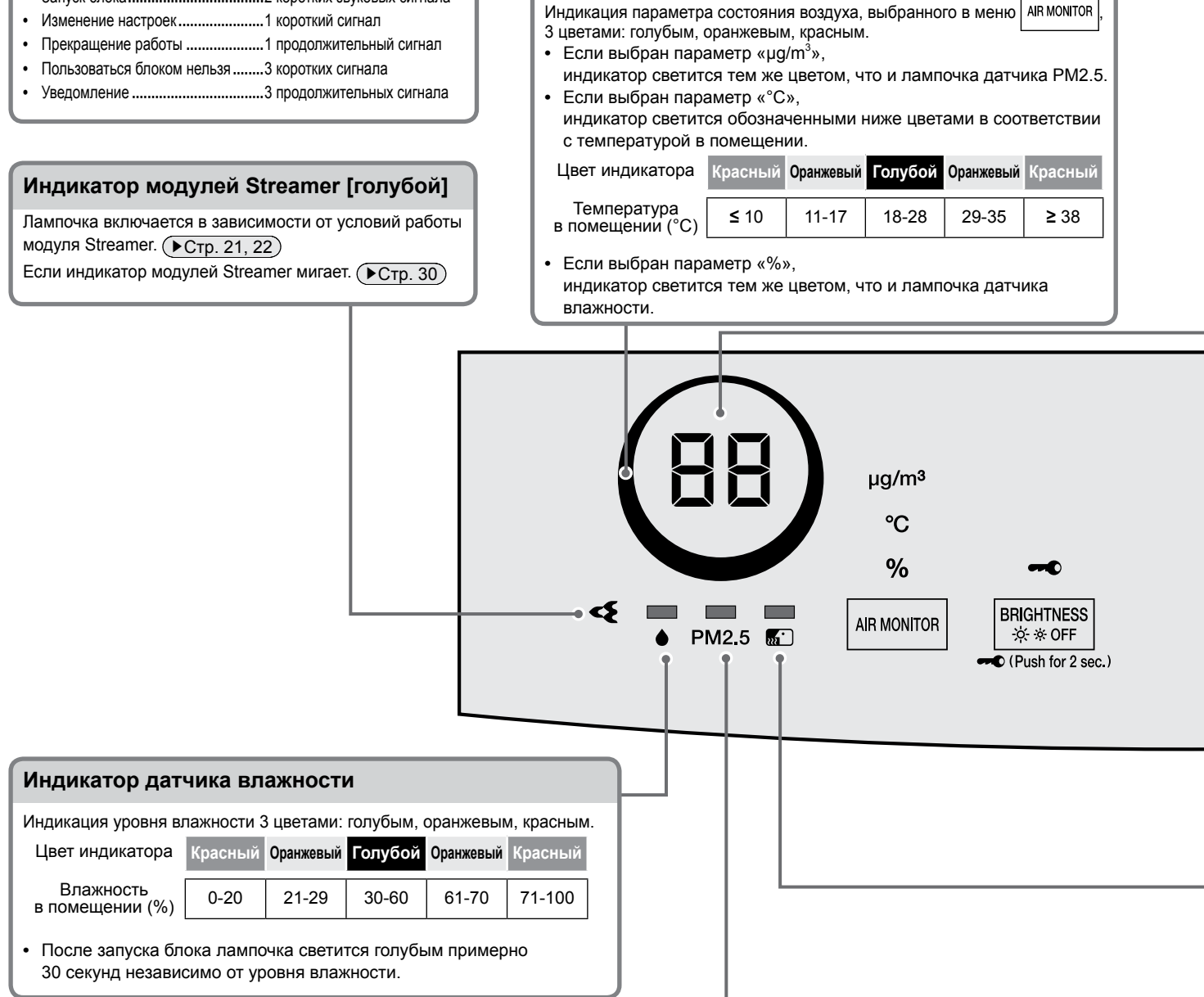

**Индикатор Daikin Eye**

#### **Индикатор датчика PM2.5**

Индикация запыленности 3 цветами: голубым, оранжевым, красным

**•** Голубым обозначается чистый воздух.

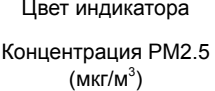

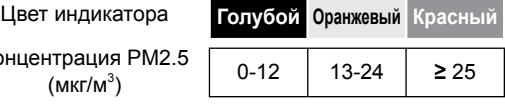

- **• После запуска блока лампочка светится минуту (приблизительно) независимо от запыленности.**
- **•** Если датчик PM2.5 плохо реагирует на пыль, проверьте его чувствительность.  $(\blacktriangleright$  Стр. 23, 24)
- **•** Чувствительность датчика PM2.5 может ухудшаться во время работы ВЕНТИЛЯТОРА в турбо-режиме или при сильном воздуходуве во время работы АВТОВЕНТИЛЯЦИИ. При сильном воздуходуве пыль засасывается в воздухозаборники до ее обнаружения датчиком PM2.5. Это нормально (признаком неисправности не является).

**Диапазон обнаружения PM2.5**

**Вещества, поддающиеся распознаванию**

Домашняя пыль, табачный дым, пыльца, экскременты и останки клещей, шерсть домашних животных, твердые частицы дизельного топлива

**Вещества, иногда поддающиеся распознаванию**

Пар, масляный чад

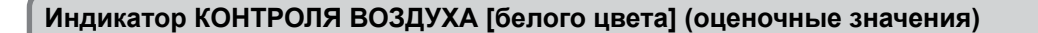

Индикация параметра, выбранного в меню | <sup>дв момтов</sup> |. (Заводская настройка: мкг/м<sup>3</sup>)

- Мкг/м<sup>3</sup> (концентрация PM2.5) Индикация концентрации РМ2.5 в помещении в диапазоне от 0 до 99 мкг/м $^3$ . (С шагом в 1 мкг/м $^3$ ) Концентрация выше 99 мкг/м<sup>3</sup> обозначается как "HI".
- **•** [– –] отображается примерно 1 минуту после запуска блока независимо от концентрации PM2.5. **•** °C (температура в помещении)

Индикация температуры в помещении в диапазоне от 0°C до 39°C. (С шагом в 1°C)

- Температура ниже 0°C обозначается как "0". Температура выше 39°C обозначается как "39". **•** [– –] отображается примерно 30 секунд после запуска блока независимо от температуры в помещении.
- **•** % (влажность в помещении) Индикация влажности в помещении в диапазоне от 20% до 90%. (С шагом в 1%) Влажность ниже 20% обозначается как "20". Влажность выше 90% обозначается как "90".
	- **•** [– –] отображается примерно 30 секунд после запуска блока независимо от влажности в помещении.

**Показания блока могут отличаться от показаний других** 

- **гигрометров или термометров. •** Причиной такого разночтения
- является воздухоток, вызывающий колебания влажности, температуры и концентрации PM2.5 даже в одном и том же помещении.
- Пользуйтесь показаниями

индикатора контроля воздуха как приблизительно-оценочными.

Состояния индикатора КОНТРОЛЯ ВОЗДУХА и их значения ( $\rightarrow$ Стр. 32)

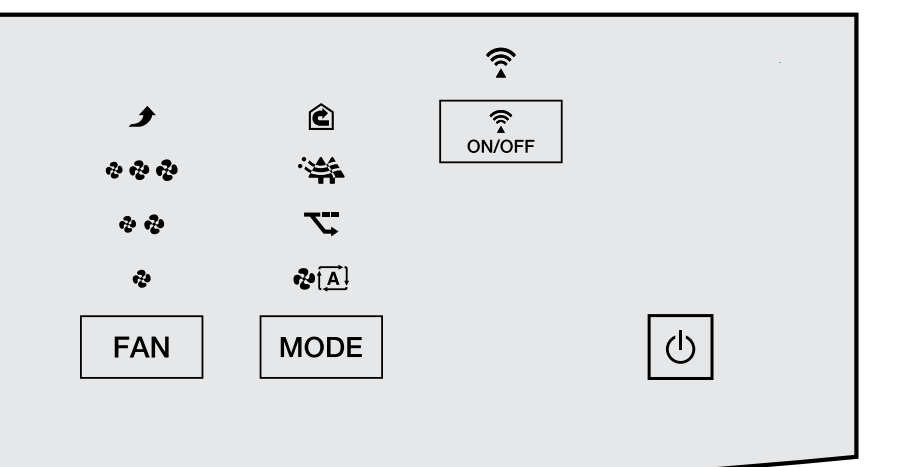

#### **Индикатор датчика запахов**

Индикация интенсивности запахов 3 цветами: голубым, оранжевым и красным.

#### **•** Голубой указывает на чистый воздух.

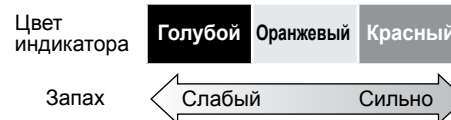

- **• После запуска блока лампочка светится минуту (приблизительно) независимо от интенсивности запаха.**
- **•** Если интенсивность запаха не меняется, датчик может не реагировать даже на сильный запах воздуха.
- **•** Датчик может не реагировать на такие запахи, как, например, запах продуктов жизнедеятельности домашних животных (кроме аммиака), чеснока и т. п.

**•** Люди воспринимают запахи по-разному, поэтому тот или иной запах может ощущаться, даже если индикатор светится голубым.

Если вас беспокоит запах, переключите воздуходув на регулировку вручную и задайте его на максимум. ( $\blacktriangleright$ Стр. 19)

Чувствительность датчика запахов зависит в основном от их силы в первую минуту (приблизительно) после того, как вилка вставляется в розетку питания. Вставляйте вилку в розетку, когда воздух чист (без запаха).

#### **Диапазон обнаружения запахов**

#### **Запахи, поддающиеся распознаванию**

Запах табака, кухонные запахи, запах продуктов жизнедеятельности домашних животных, туалетные запахи, запахи отходов, запас плесени, аэрозоли, алкоголь

#### **Запахи, иногда поддающиеся распознаванию**

Внезапные скачки температуры/влажности, пар, масляный чад, газ, образующийся при работе топливосжигающих нагревательных приборов

# **Наименование узлов и функций**

#### **Пульт управления с индикаторами**

#### **Настройка лампочек индикатора КОНТРОЛЯ ВОЗДУХА [белого цвета]**

Настройка вывода параметров КОНТРОЛЯ ВОЗДУХА.

- **•** мкг/м<sup>3</sup> (концентрация PM2.5)
- **•** °C (температура в помещении)
- **•** % (влажность в помещении)

#### **Защита от детей**

Защита от детей активируется нажатием **ВАКИТИЕВЕ**С удержанием примерно 2 секунды.

(Отключается нажатием  $\sqrt{\frac{\text{BRIGHTNESS}}{N*0.025}}$ с удержанием 2 секунды)

#### **Индикатор защиты от детей [белого цвета]**

Лампочка светится, когда защита от детей активна. Когда индикатор светится, блок работает с ограничениями. При нажатии кнопок подается звуковой сигнал

(3 коротких звуковых сигнала) во избежание недопустимого обращения с блоком со стороны маленьких детей.

#### **Примечание**

• Если вынуть вилку из розетки питания, когда защита от детей активна, то она отключается.

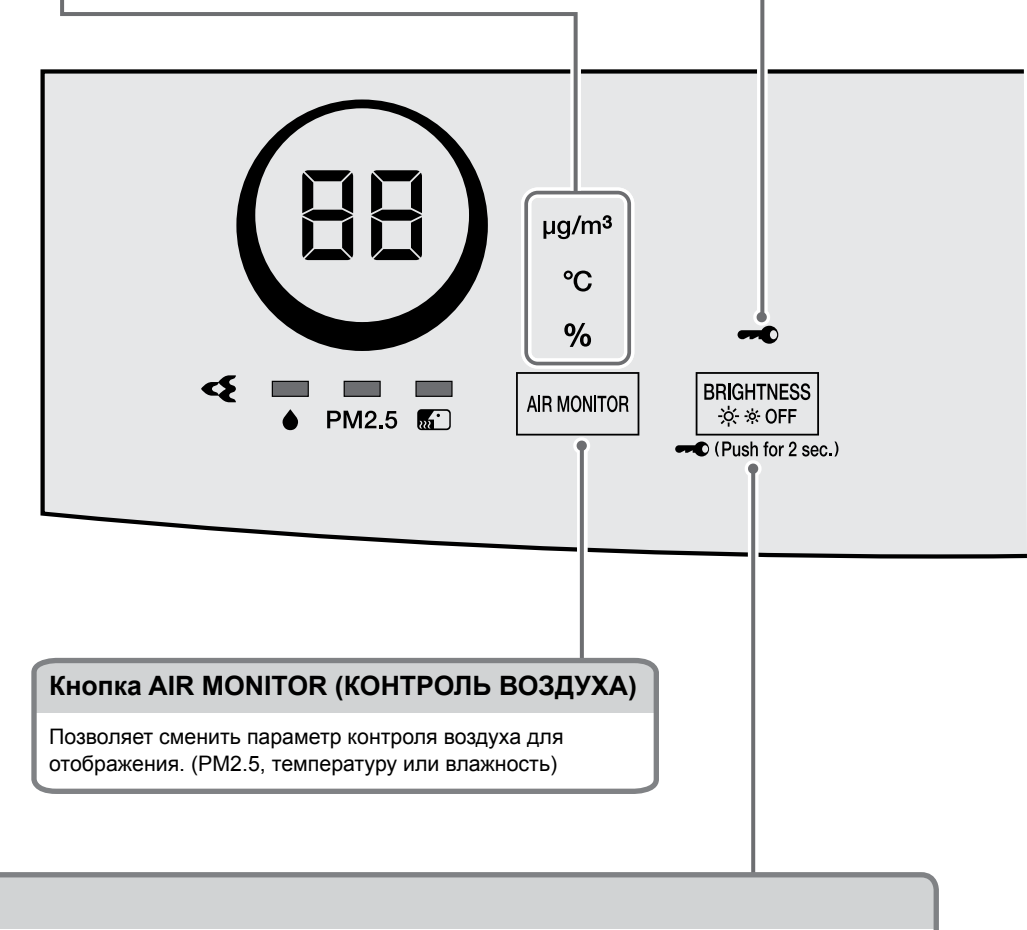

#### **Кнопка BRIGHTNESS (ЯРКОСТЬ)**

Во время работы блока с каждым нажатием меняется яркость лампочек на пульте управления.

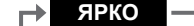

ЯРКО → ТУСКЛО → ВЫКЛ

Этой функцией можно пользоваться, если яркость лампочек мешает сну.

**•** Перечисленные ниже лампочки не выключаются, даже если яркость установить в положение ВЫКЛ. [Индикатор РЕЖИМ, индикатор ВЕНТИЛЯТОР, индикатор защиты от детей, индикатор связи]

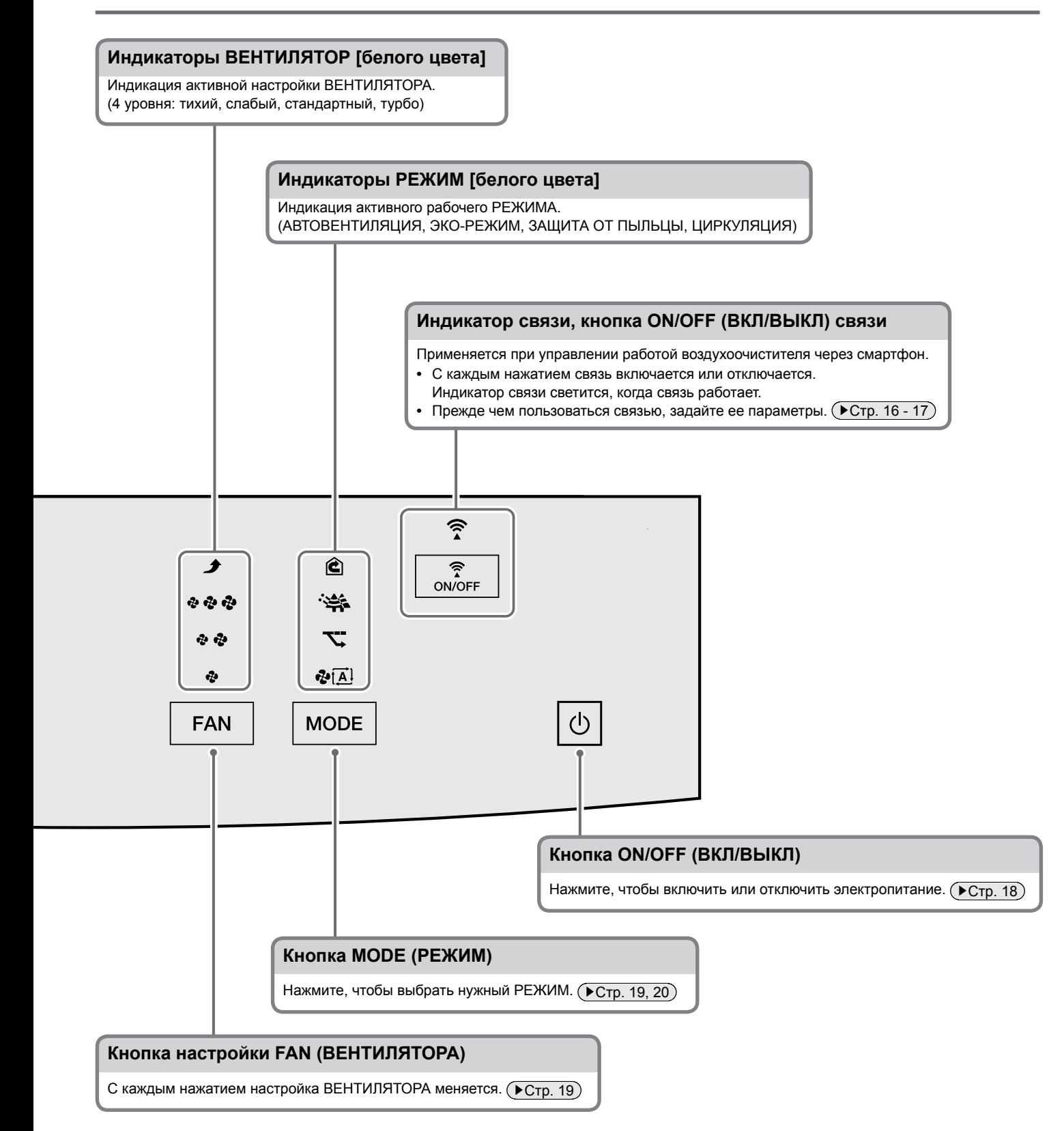

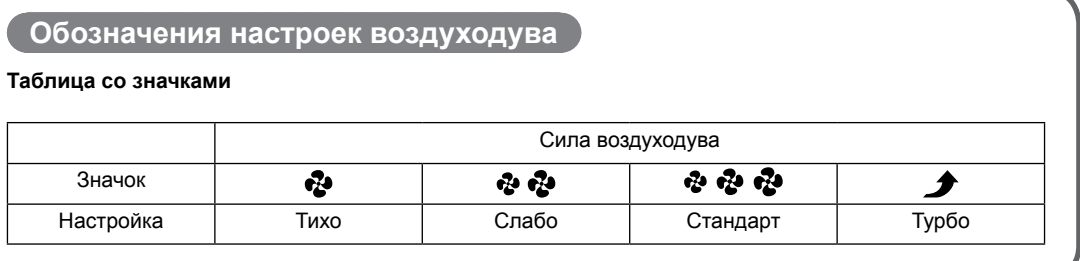

# <span id="page-13-0"></span>**Подготовка к эксплуатации**

**ВНИМАНИЕ!** Прежде чем приступать к установке оборудования, проверьте, отключено ли оно и вынута ли вилка из розетки. (Во избежание поражения электрическим током или нанесения травмы)

### **1 Проверка комплектации**

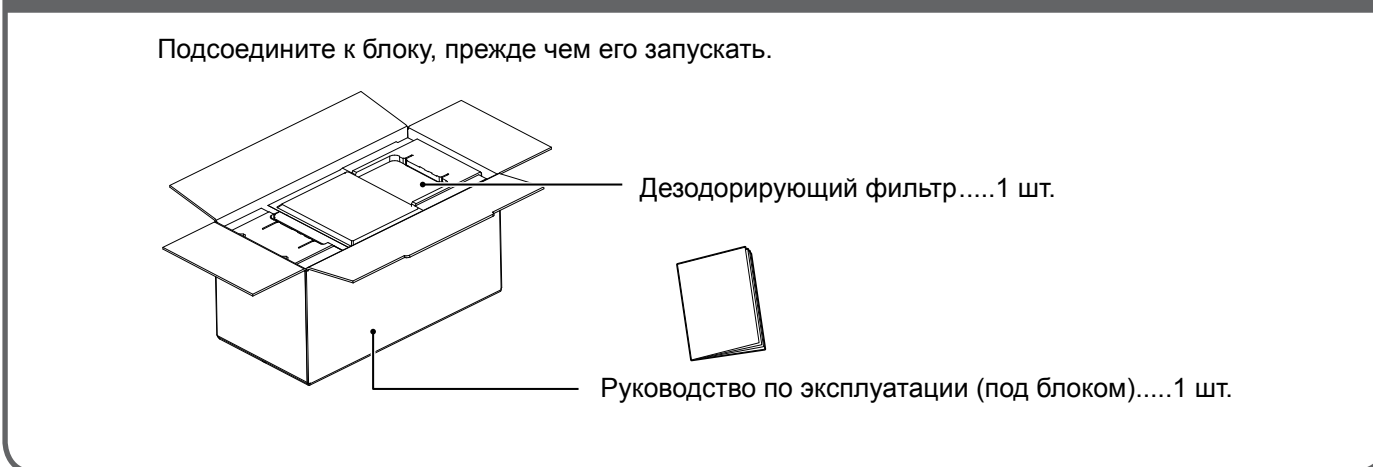

### **2 Расположение блока**

Прежде чем приступать к монтажу, снимите снизу ленту, которой крепится шнур питания, после чего выньте шнур.

Снимите крепежную ленту и с фильтра грубой очистки (спереди).

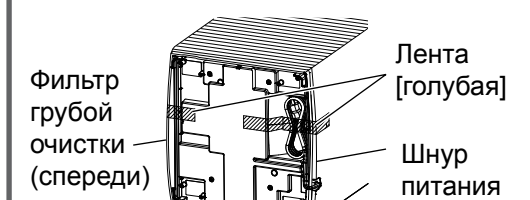

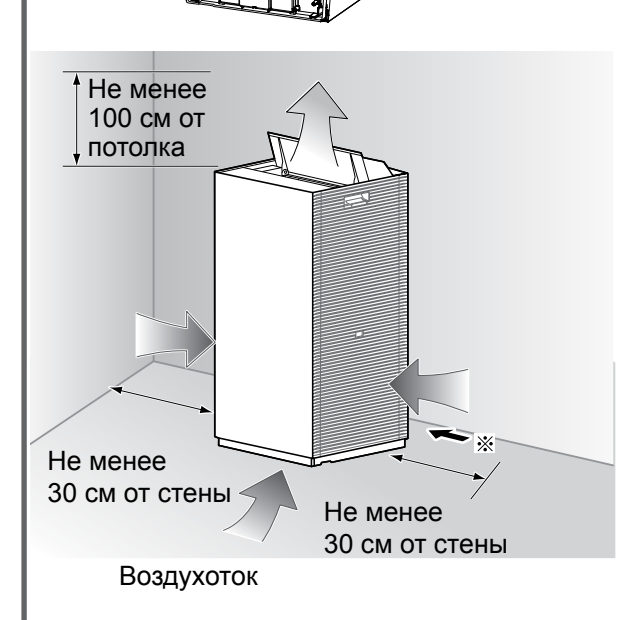

#### **Рекомендации по подбору положения**

- Подбирайте такое положение, откуда воздухоток достигает всех уголков помещения.
- Устанавливайте блок на устойчивую поверхность. Неустойчивая поверхность может резко усиливать вибрацию блока.
- Если электропроводка внутри или снаружи блока создает помехи изображению на экране телевизора или вызывает статические шумы из расположенной поблизости радиоили стереоаппаратуры, передвиньте блок на расстояние, как минимум, 2 м от таких устройств.
- Держите беспроводные телефоны и радиоуправляемые часы подальше от блока.
- В этот блок встроена радиоаппаратура, пользователям нельзя приближаться к излучателю на расстояние менее 30 см.

#### **Обратите внимание**

- Во избежание появления на стенах пятен размещайте блок так, как показано на иллюстрации, соблюдая указанные расстояния. При этом имейте в виду, что блок втягивает в себя загрязненный воздух, поэтому на стенах определенного типа могут появляться пятна даже при соблюдении указанных расстояний. В таких случаях следите за соблюдением достаточного расстояния от блока до стены.
- При продолжительной эксплуатации в одном и том же положении на полу и стенах возле блока могут появляться пятна от воздуха, который втягивается в воздухозаборники у основания блока. Блок рекомендуется периодически чистить.
- Устанавливайте блок на ровную поверхность.

※ Оставьте определенное расстояние до стены, чтобы шнур питания сильно не сгибался. (во избежание повреждения и перегрева)

### **3 Подсоединение дезодорирующего фильтра**

### *1.* **Снимите сервисную крышку.**

1 Твердо взявшись за захват сервисной крышки, медленно потяните ее на себя, одновременно нажимая на рычаг.

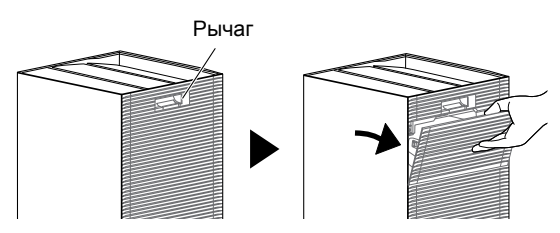

#### *2.* **Снимите держатель фильтра.**

1 Разблокируйте держатель фильтра, сдвинув его защелку в положение  $\widehat{a}$ .

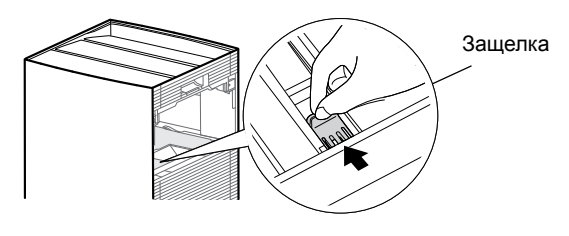

2 Приподняв держатель фильтра за верхний захват, потяните его на себя.

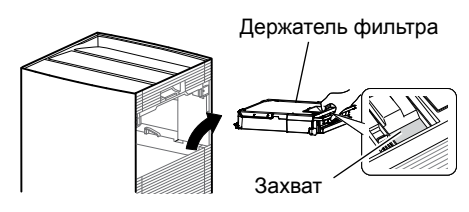

3 Снимите с держателя фильтра крепежную ленту.

- *3.* **Выньте дезодорирующий фильтр из мешка.**
	- **•** У фильтра нет передней и задней стороны.

**Обращайтесь с фильтром в перчатках.** (Чтобы не пачкать руки пылью из дезодорирующего фильтра).

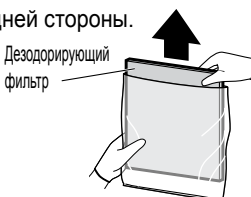

**•** Выбрасывая мешок дезодорирующего фильтра и влагопоглотитель, соблюдайте местные правила раздельного сбора мусора.

### *4.* **Подсоедините дезодорирующий фильтр.**

Вставьте фильтр короткой стороной в главный блок над фильтром-пылесборником.

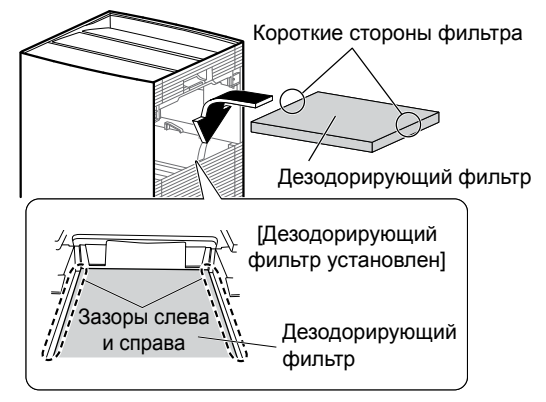

От пыли из дезодорирующего фильтра фильтрпылесборник может почернеть, при этом он не теряет способности поглощать пыль.

*5.* **Подсоедините держатель фильтра.** Подсоединив держатель фильтра, заблокируйте его установкой защелки в положение  $\beta$ .

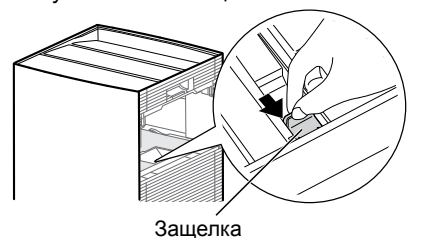

#### **Обратите внимание**

• Не забудьте заблокировать держатель фильтра. При работе блока с разблокированным держателем фильтра производительность падает и может возникать посторонний шум.

#### *6.* **Подсоедините сервисную крышку.**

- **•** Если при запуске блока подается звуковое предупреждение, а индикатор датчика запахов мигает, значит, дезодорирующий фильтр и его держатель установлены неправильно.
- **•** Переустановите дезодорирующий фильтр и его держатель.

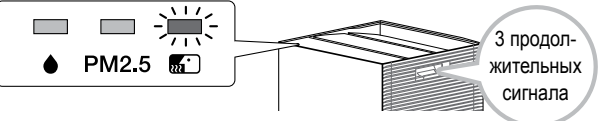

### **4 Вставка вилки в сетевую розетку**

• Чувствительность датчика запахов зависит в основном от их силы в первую минуту (приблизительно) всякий раз после того, как вилка вставляется в розетку питания. **Вставляйте вилку в розетку, когда воздух чист (без запаха).**

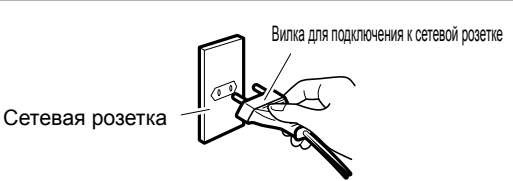

# <span id="page-15-0"></span>**Управление работой воздухоочистителя через смартфон**

#### **Имейте нижеизложенное в виду, если нужно управлять работой воздухоочистителя через смартфон**

**Работой воздухоочистителя можно управлять через интернет, подключив к нему смартфон по беспроводной локальной сети. (Заводская настройка: ВЫКЛ)**

**Характеристики беспроводного сетевого адаптера: Поддержка стандартов IEEE802.11b/g/n (только 2,4 ГГц), каналы с 1 по 13**

**Совместимость с сетевой средой (маршрутизаторами беспроводных локальных сетей) с указанными ниже характеристиками**

**Способ шифрования: WPA-PSK (AES), WPA2-PSK (AES)**

**Конфигурация IP: DHCP или фиксированный IP-адрес**

**Коммуникационный стандарт: IPv4**

**(HTTP-прокси не поддерживаются)**

#### **Меры предосторожности при использовании беспроводной локальной сети**

 **Из-за применения радиоволн в беспроводных локальных сетях для передачи и приема данных возникает угроза прослушки и несанкционированного досступа.** 

Пользуясь беспроводной локальной сетью, будьте полностью в курсе возникающих угроз и принимайте все меры к тому, чтобы обезопасить встроенный в блок беспроводной сетевой адаптер от подключения посторонних. Отсюда вытекает требование держать в тайне SSID/KEY маршрутизатора беспроводной сети, а также имя пользователя и пароль доступа к приложению.  $(▶$ Стр. 8)

В случае несанкционированного доступа к блоку с возможностью управлять его работой отключите беспроводной сетевой адаптер кнопочным выключателем ON/OFF (ВКЛ/ВЫКЛ) связи. ( ► Стр. 12, 17)

- **Предупреждаем вас заранее, что мы не несем ответственности за любой ущерб, понесенный вами из-за несоблюдения мер предосторожности при эксплуатации данного оборудования.**
- **Эксплуатация вблизи другого беспроводного сетевого оборудования или микроволновых печей может сказываться на качестве беспроводной связи.**
- **Данное оборудование не подключается напрямую к каналам операторов связи (интернет-провайдеров и пр.). Подключаться к интернету можно только через маршрутизатор и т. п.**

### **ВНИМАНИЕ!**

- Если воздухоочиститель установлен в помещении, где могут находиться люди, пользующиеся кардиостимуляторами, не включайте беспроводной сетевой адаптер кнопочным выключателем ON/OFF (ВКЛ/ВЫКЛ) связи.
- (Это может сказываться на работе кардиостимуляторов и аналогичных устройств, приводя к тяжелым последствиям). Не включайте беспроводной сетевой адаптер в присутствии людей, пользующихся кардиостимуляторами или дефибрилляторами. (На слишком малом расстоянии радиоволны могут влиять на работу кардиостимуляторов и аналогичных устройств).
- Не включайте беспроводной сетевой адаптер вблизи таких устройств автоматического управления, как, например, автоматические двери. (Выход такого оборудования из строя может приводить к несчастным случаям).

Подробные технические характеристики, инструкции по монтажу, методики настройки, ответы на типичные вопросы, заявление о соответствии и последнюю версию настоящего руководства см. на сайте http://www.onlinecontroller.daikineurope.com.

### **ИНФОРМАЦИЯ**

- Компания Daikin Malaysia Sdn. Bhd. настоящим заявляет, что радиооборудование, находящееся внутри данного блока, соответствует требованиям Директивы 2014/53/EU.
- Данный блок считается комбинированным оборудованием в соответствии с определением, приведенным в Директиве 2014/53/EU.

### **Основные параметры беспроводного сетевого адаптера**

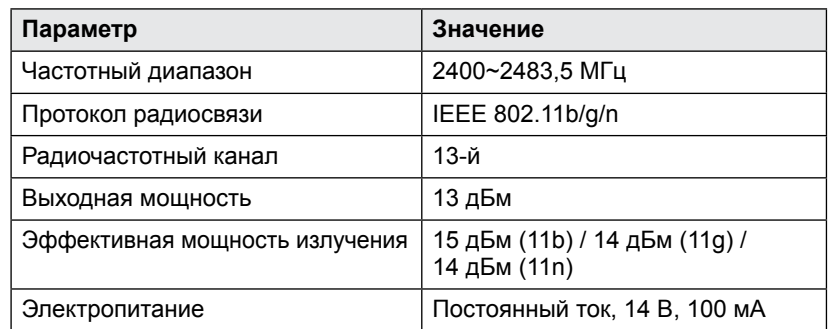

Маршрутизатор

### **Подготовка к установке соединения**

#### **Заказчик отвечает за наличие:**

- Минимально подходящей версии ОС Android или iOS для смартфонов или планшетов, которая указана на сайте app.daikineurope.com.
- Канала для подключения к интернету модема, маршрутизатора или другого коммуникационного устройства.
- Точки доступа к беспроводной локальной сети.
- Установку приложения ONECTA
- **Примечание:** Идентификатор беспроводной сети (SSID) и KEY (пароль) нанесены на блок.

### **ВНИМАНИЕ!**

**Если управлять работой воздухоочистителя, находясь вне помещения, где он установлен, то следить за безопасностью и условиями его работы, окружающей обстановкой и находящимися в помещении людьми становится невозможно. В зависимости от конкретных обстоятельств это чревато нанесением тяжелых травм, в том числе с летальным исходом, или серьезного ущерба имуществу.**

- **Предпринимайте изложенные далее меры**
- **предосторожности заранее (находясь в помещении, где установлен блок)**
	- **•** Проследите за тем, чтобы вилка была плотно вставлена в розетку до упора. На вилке не должна скапливаться пыль.

(Плохой контакт и нарушение изоляции чреваты перегревом, возгоранием и воспламенением).

- **•** Следите за тем, чтобы не было настроек таймера, заданных посторонними.
- (Внезапный запуск или остановка блока может отрицательно сказаться на физическом состоянии присутствующих людей, растений и животных).
- **•** Следите за исправностью воздухоочистителя. Проследите за тем, чтобы воздуходув не сказывался отрицательно на присутствующих в помещении.

(Следите, чтобы не было предметов, которые может сдувать) (Падение предметов под действием потока воздуха может приводить к возгоранию, травмам или появлению пятен на домашнем имуществе).

 **Проверьте нижеперечисленное, прежде чем покинуть помещение, где работает воздухоочиститель**

Интернет

- **•** Если в помещении остаются люди, поставьте их в известность о вашем намерении дистанционно запускать и останавливать блок. (Внезапный запуск или остановка блока может застать врасплох человека, вставшего на стул или стремянку, и привести к падению. Кроме того, внезапные изменения окружающей обстановки могут сказаться на физическом состоянии присутствующих).
	- **•** Воздухоочиститель можно запускать и останавливать расположенными на нём кнопками, даже когда он работает с дистанционным управлением.
	- **•** Не следует управлять работой воздухоочистителя дистанционно, если в помещении находятся люди, не способные управлять им самостоятельно, например маленькие дети, люди с ограниченными физическими возможностями, пожилые и т. п.
- **•** Регулярно проверяйте настройки и условия эксплуатации. Внезапные изменения окружающей обстановки могут отрицательно сказаться на физическом состоянии растений и животных. Если воздухоочиститель дает сбои, сразу же его остановите и обратитесь по месту его приобретения. Еще раз проверьте на рабочем экране, остановлен ли блок.

воздухоочистителя со смартфона как дома, так и в дороге.

#### **Настройка связи**

### **1 Проверьте, поддерживает ли стандарт WPS маршрутизатором**

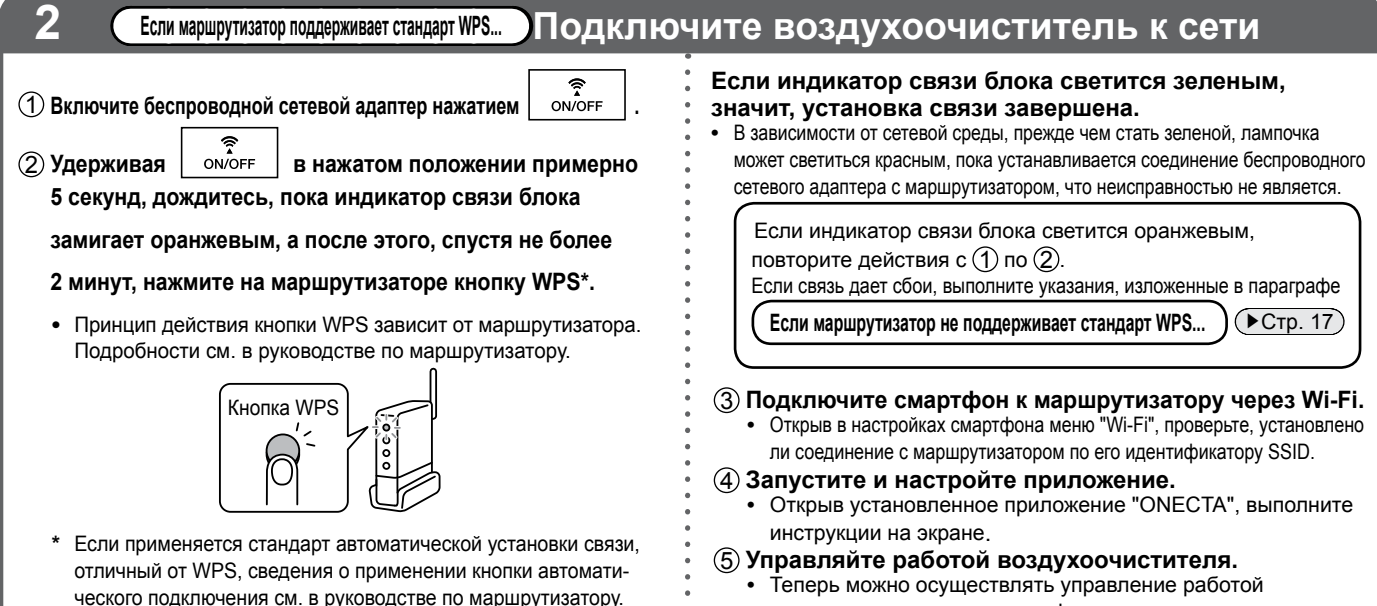

# **Управление работой воздухоочистителя через смартфон**

**2 Если маршрутизатор не поддерживает стандарт WPS... Подключите воздухоочиститель к сети**

Выполните изложенные ниже действия, даже если вы не собираетесь пользоваться стандартом WPS.

1 **Нажатием на активируйте беспроводной сетевой адаптер.**

2 **Запустив приложение, выполняйте указания по подключению** 

**воздухоочистителя к маршрутизатору.**

**•** Для установки соединения нужны идентификатор SSID и KEY.

(Местоположение наклейки с идентификатором SSID и KEY см. на иллюстрации справа). Местонахождение идентификатора SSID и KEY

Подробные технические характеристики, инструкции по установке и настройке, ответы на типичные вопросы, заявление о соответствии и самая свежая версия данного руководства размещены на сайте app.daikineurope.com.

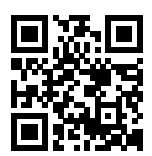

#### **Состояние индикатора связи**

Лампочка светится или мигает в зависимости от текущего состояния связи по беспроводной локальной сети (см. ниже).

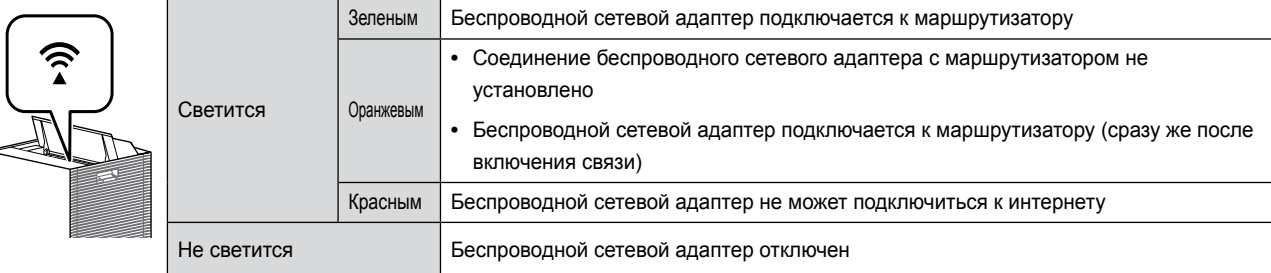

#### **Если блока (воздухоочистителя) нет в приложении...**

- Еще раз выполните настройку соединения.
- Придвиньте маршрутизатор ближе к воздухоочистителю.

### **Если нужно отключить беспроводной сетевой адаптер...**

**Нажмите**  $\boxed{\frac{2}{\text{ONOFF}}}\cdot\boxed{\blacksquare}$  Чтобы снова включить адаптер, еще раз нажмите  $\boxed{\frac{2}{\text{ONOFF}}}\cdot\boxed{\frac{2}{\text{ONOFF}}}\cdot\boxed{\frac{2}{\text{ONOFF}}}\cdot\boxed{\frac{2}{\text{ONOFF}}}\cdot\boxed{\frac{2}{\text{ONOFF}}}\cdot\boxed{\frac{2}{\text{ONOFF}}}\cdot\boxed{\frac{2}{\text{ONOFF}}}\cdot\boxed{\frac{2}{\text{ONOFF}}}\cdot\boxed{\frac{2}{\text{ONOFF}}}\cdot\boxed{\$ 

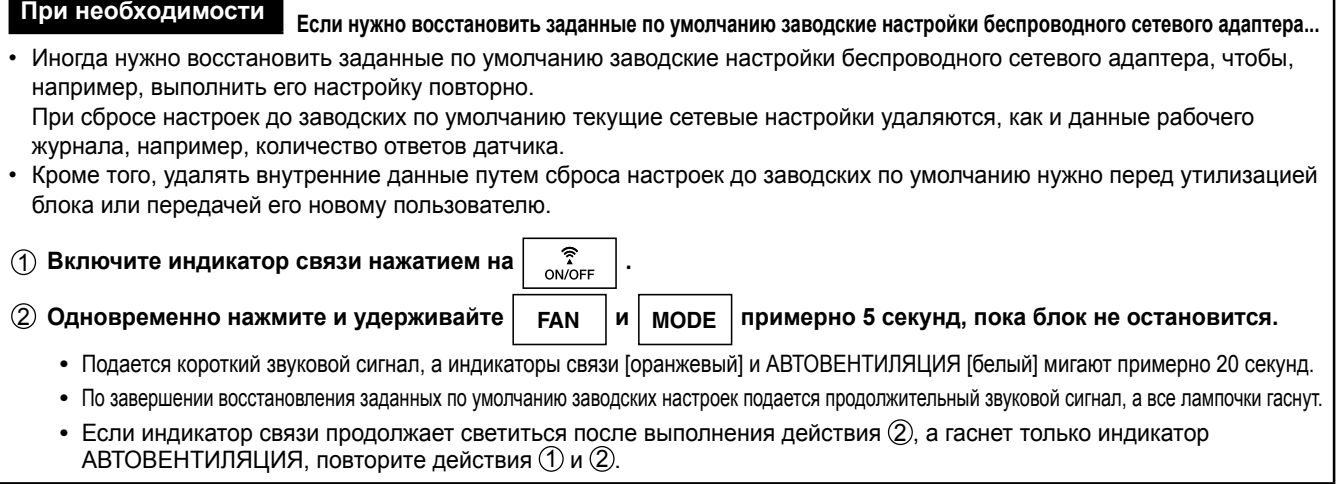

# **Эксплуатация**

### **ВНИМАНИЕ!**

Не выключайте блок, вынимая вилку из сетевой розетки. (Это чревато возгоранием из-за перегрева или поражением электрическим током)

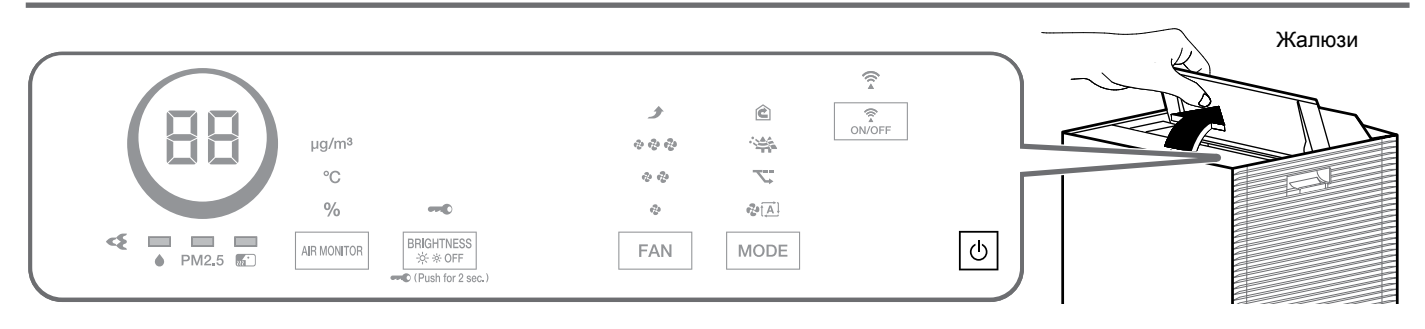

Прежде чем запускать блок, откройте жалюзи вручную.

(Жалюзи не закрываются автоматически после остановки блока, поскольку у них ручное управление)

**Если нужно изменить направление воздухотока...** Отрегулируйте жалюзи, переведя их

в нужное положение. Жалюзи можно установить в 4 положения.

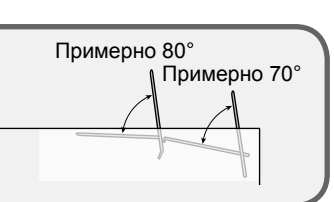

### **Применение воздухоочистителя (ВКЛ/ВЫКЛ)**

#### **Аппарат предназначен для очистки воздуха в помещениях.**

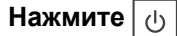

• Нажмите еще раз, чтобы отключить.

#### **Обратите внимание**

Когда блок работает, его нельзя двигать, а также подсоединять к нему или снимать с него любые детали. В противном случае возможна поломка или сбои в работе блока.

#### **Примечание**

- Заводская настройка воздухоочистителя режим работы АВТОВЕНТИЛЯЦИИ.
- Когда блок включается в следующий раз после его выключения или отключения электропитания, он работает с действовавшими до этого настройками.
- Изменить рабочие настройки можно спустя примерно 2 секунды после того, как вилка вставляется в сетевую розетку.

#### **Предупреждение**

# **Эксплуатация**

Не выключайте работающий блок, вынимая вилку из сетевой розетки. (Это чревато возгоранием из-за перегрева или поражением электрическим током) Не запускайте блок со снятым дезодорирующим фильтром, фильтром-пылесборником и другими компонентами. (В противном случае возможна поломка или сбои в работе блока)

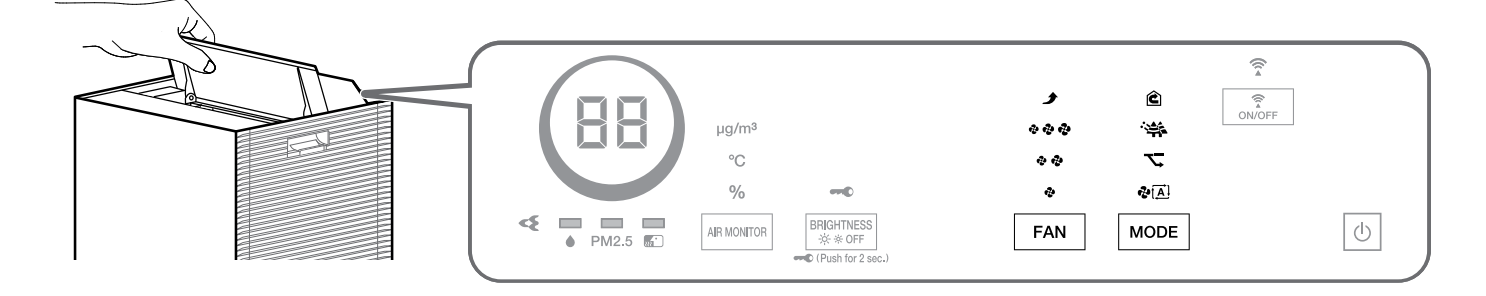

#### **Изменение силы воздухотока**

**Выберите нужную настройку ВЕНТИЛЯТОРА.** 

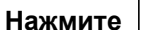

 $\rightarrow$   $\clubsuit$  (Tихо)  $\rightarrow$   $\clubsuit$   $\clubsuit$  (Слабо)  $\rightarrow$   $\clubsuit$   $\clubsuit$   $\clubsuit$  (Стандарт)  $\rightarrow$   $\rightarrow$  (Турбо)  $\rightarrow$ 

• С каждым нажатием включается один из индикаторов работы ВЕНТИЛЯТОРА [белого цвета].

**Нажмите FAN**

#### **Настройки ВЕНТИЛЯТОРА**

 $\left( \bullet\right)$ 

**Тихо** Легкий ветерок. Этой настройкой рекомендуется пользоваться во время сна. Для быстрого устранения запахов в помещении рекомендуется задать ВЕНТИЛЯТОРУ настройку «Стандарт» или выше во избежание снижения дезодорирующей способности.

**Турбо** Быстрая очистка воздуха за счет сильного воздухотока. Рекомендуется применять во время уборки в помещении.

### **РЕЖИМЫ работы**

Выберите нужный РЕЖИМ. Сила воздухотока регулируется автоматически в соответствии с заданным РЕЖИМОМ работы блока.

**Нажмите MODE во время работы блока.**

**• С каждым нажатием включается один из индикаторов РЕЖИМ [белого цвета]**

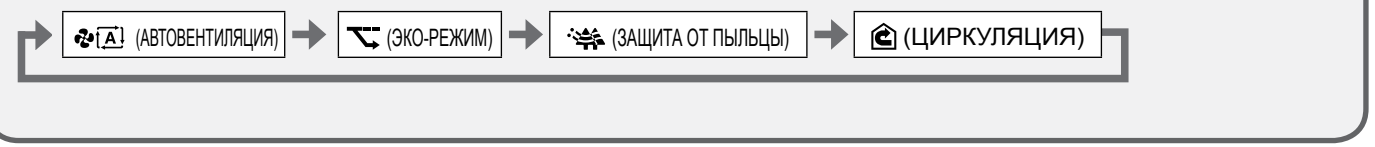

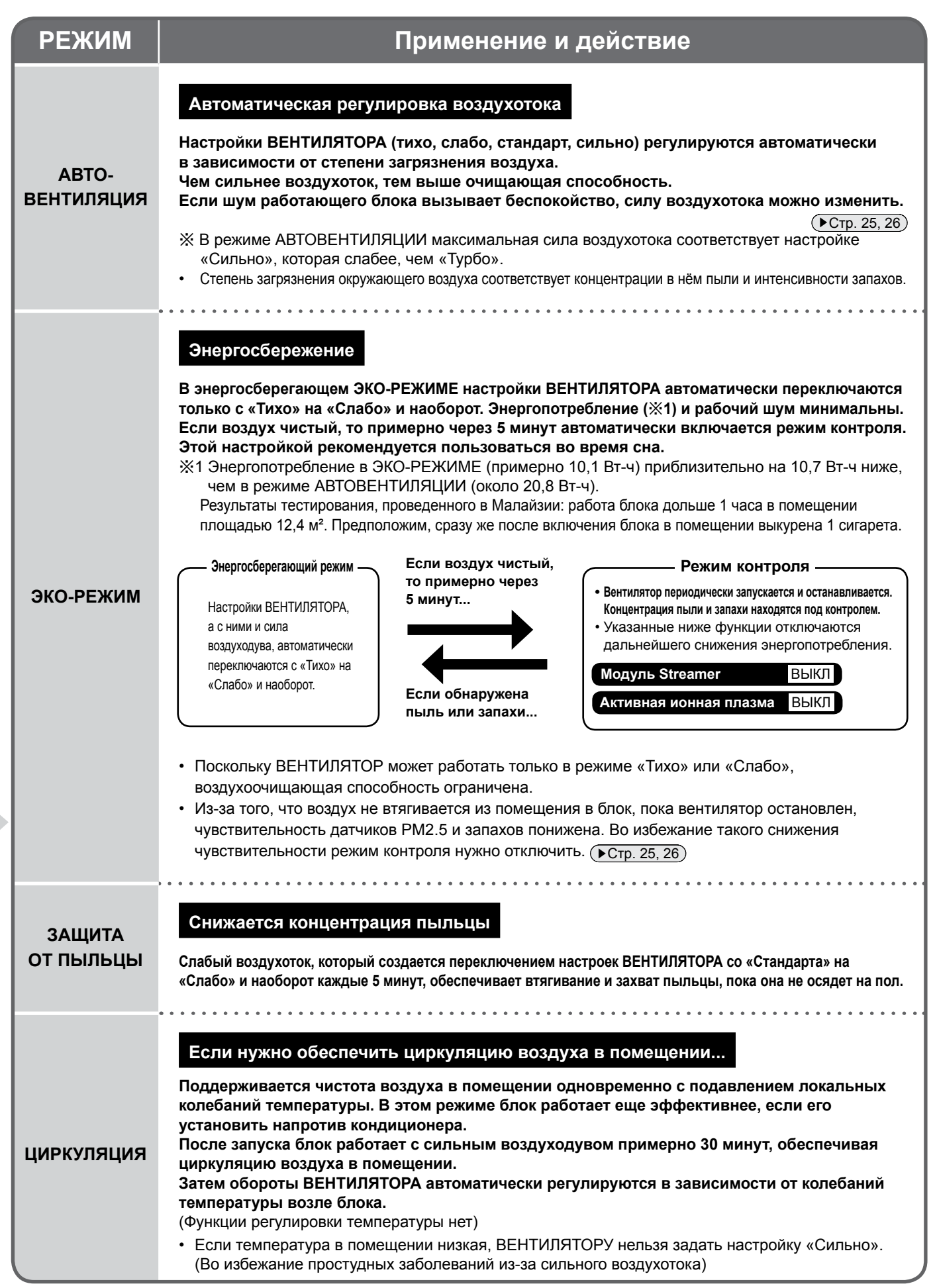

# **Изменение настроек**

### **Функция 1 2 3 4**

#### **Настройки воздуходува модуля Streamer (Норма/Слабо)**

Заводская настройка: Норма

**Если вас беспокоит шипящий звук выбросов модуля Streamer или запах озона, задайте настройку «Слабо».** 

• Рекомендуется задавать модулю Streamer настройку «Норма», поскольку при настройке «Слабо» дезодорирующая способность снижается.

Настройки можно менять как во время работы, так и после остановки блока.

**Удерживайте**  $\cup$  в нажатом

**положении примерно 5 секунд,** 

**а когда услышите короткий** 

**звуковой сигнал, нажмите** 

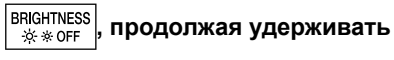

 $\circ$ 

**После короткого звукового** 

**сигнала отпустите**  $\frac{\text{BRIGHTNESS}}{\text{\#} \text{# OFF}}$  и  $\boxed{\bigcirc}$ 

Индикатор ЗАЩИТА ОТ ПЫЛЬЦЫ после мигания включается.

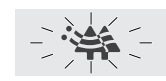

#### Мигает  $\rightarrow$  Светится

В соответствии с действующей настройкой индикатор ВЕНТИЛЯТОР сначала мигает, а затем светится.

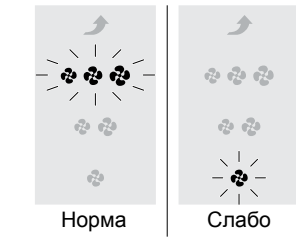

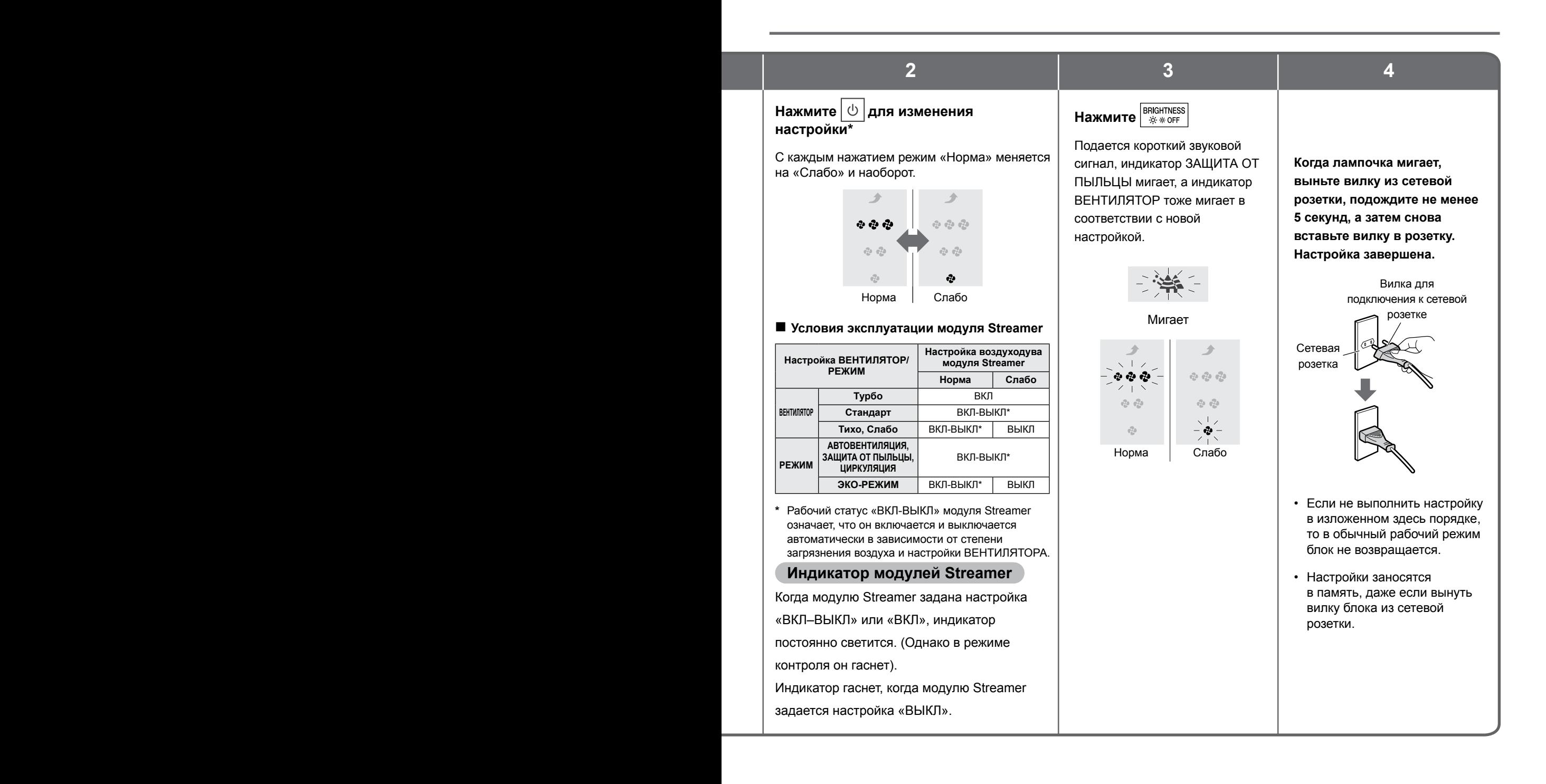

**\*** Если после изменения настроек в поведении рампочек ничего не изменилось, выньте вилку блока из сетевой розетки, подождите не менее 5 секунд, после чего снова вставьте вилку в розетку и снова выполните изложенные выше действия в том же порядке.

# **Изменение настроек**

### **Функция 1 2 3 4**

### **Вывод активной ионной плазмы (ВКЛ/ВЫКЛ)**

Заводская настройка: ВКЛ

**Если вас беспокоит запах озона, отключите вывод активной ионной плазмы.**

- Когда эта функция отключена, вывод активной ионной плазмы прекращается, при этом устранение пыли и запахов продолжается.
- Если запах озона продолжает беспокоить даже после отключения вывода активной ионной плазмы, переведите модуль Streamer в режим «Слабо».

**Чувствительность датчика PM2.5 (Слабо/Норма/Сильно)**

Заводская настройка: Норма

**Чувствительность датчика PM2.5 можно задать как «Слабо», «Норма» или «Сильно».** 

• Настройка «Слабо» снижает реакцию датчика, а настройка «Сильно», наоборот, повышает.

Настройки можно менять как во время работы, так и после остановки блока. **Удерживайте**  $\big|\Downarrow\big|$ в нажатом

**положении примерно 5 секунд,** 

**а когда услышите короткий** 

**звуковой сигнал, нажмите** 

**, продолжая удерживать** 

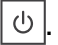

**После короткого звукового** 

Настройки можно менять как во время работы, так и после

**Удерживайте**  $\big|\Downarrow\big|$ в нажатом

**положении примерно 5 секунд, а когда услышите короткий звуковой сигнал, нажмите** 

остановки блока.

**.**

 $\circlearrowleft$ 

**сигнала отпустите**  $\left| \text{ AIR MOMITOR} \right|$  **и**  $\left| \text{ } \text{ } \text{ } \right|$ 

Индикатор ЦИРКУЛЯЦИЯ после мигания включается.

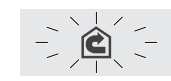

Мигает  $\rightarrow$  Светится

В соответствии с действующей настройкой индикатор ВЕНТИЛЯТОР сначала мигает, а затем светится.

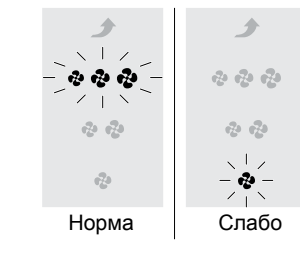

Подается короткий звуковой сигнал, а индикатор ВЕНТИЛЯТОР сначала мигает, а затем светится в соответствии с активной настройкой.

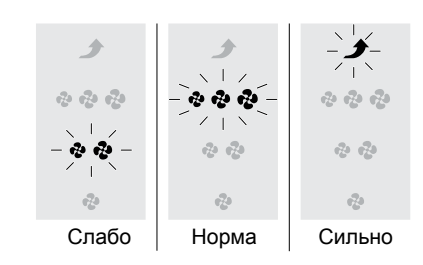

**После короткого звукового** 

**FAN , продолжая удерживать** 

**сигнала отпустите** | **FAN**  $|u| \psi$ 

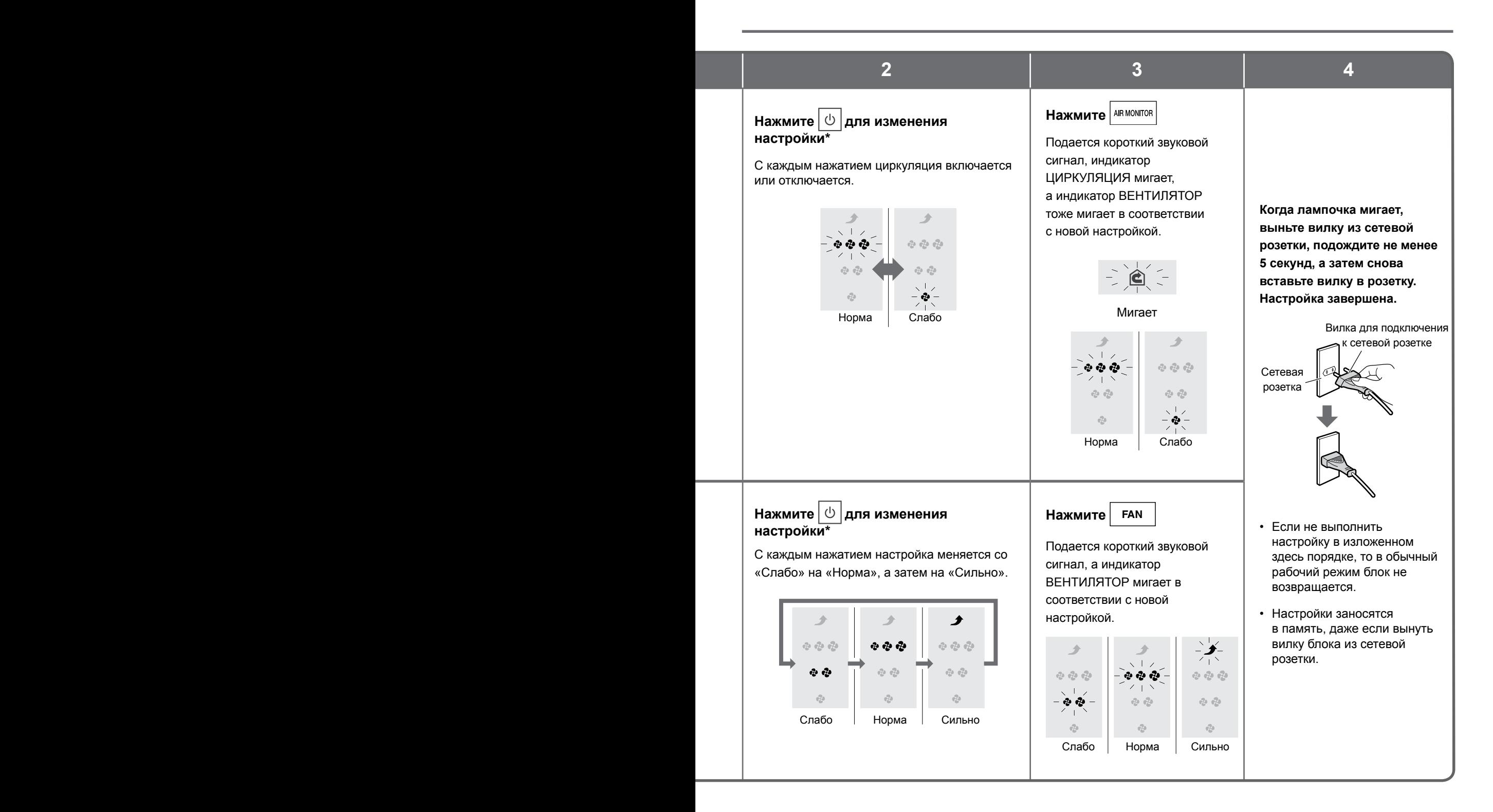

**\*** Если после изменения настроек в поведении рампочек ничего не изменилось, выньте вилку блока из сетевой розетки, подождите не менее 5 секунд, после чего снова вставьте вилку в розетку и снова выполните изложенные выше действия в том же порядке.

# **Изменение настроек**

#### **Функция 1 2 3 4** Настройки можно менять как Индикатор ВЕНТИЛЯТОР (в режиме **Режим контроля**  во время работы, так и после «Тихо») сначала мигает, а затем светится. **при работе на**  остановки блока. **АВТОМАТЕ и Удерживайте**  $\big|\Downarrow\big|$  в нажатом **в ЭКО-РЕЖИМЕ**  白西西 **положении примерно 5 секунд, (ВКЛ/ВЫКЛ)**  $25 - 24$ **а когда услышите короткий**  Заводская настройка: **звуковой сигнал, нажмите**  ВКЛ **MODE , продолжая удерживать**  Мигает → Светится Пока вентилятор остановлен в режиме контроля, В соответствии с действующей настройкой **.** чувствительность датчиков индикатор ЭКО-РЕЖИМ ведет себя снижается. **После короткого звукового**  следующим образом. Если снижать чувствительность датчиков не нужно, задайте **сигнала отпустите**  $\cup$   $\mid$ **и**  $\mid$  **MODE** настройку ВЫКЛ. • Когда задана настройка Мигает → Светится Не светится ВЫКЛ, блок не переходит ВКЛ ВЫКЛ в режим контроля. Настройки можно менять как во Индикатор АВТОВЕНТИЛЯЦИЯ после **Диапазон**  время работы, так и после мигания включается. **воздухотока**  остановки блока. **в РЕЖИМЕ**  e⊼at A I **Удерживайте MODE в нажатом АВТОВЕНТИЛЯЦИИ**  Мигает → Светится **(4/3 уровня) положении примерно 5 секунд,**  Индикатор ВЕНТИЛЯТОР (в режиме **а когда услышите короткий**  «Стандарт») соответствует активной Заводская настройка: **звуковой сигнал, нажмите**  4 уровня настройке. **, продолжая удерживать**  »nummeon<br>∹¢∻ \* OFF **Если в РЕЖИМЕ АВТОВЕНТИЛЯЦИИ рабочий MODE . После короткого**  中动动 **шум вызывает беспокойство, переключите блок с 4 уровней на звукового сигнала отпустите**  2020 **3 уровня. BRIGHTNESS** *M* **MODE** • Диапазон силы воздухотока  $\sqrt{2}$  $\sqrt{2}$ 4 уровня: «Тихо», «Слабо», Не светится Мигает Светится «Стандарт», «Сильно» 4 уровня 3 уровня: «Тихо», «Слабо», 3 уровня «Стандарт»

■25■

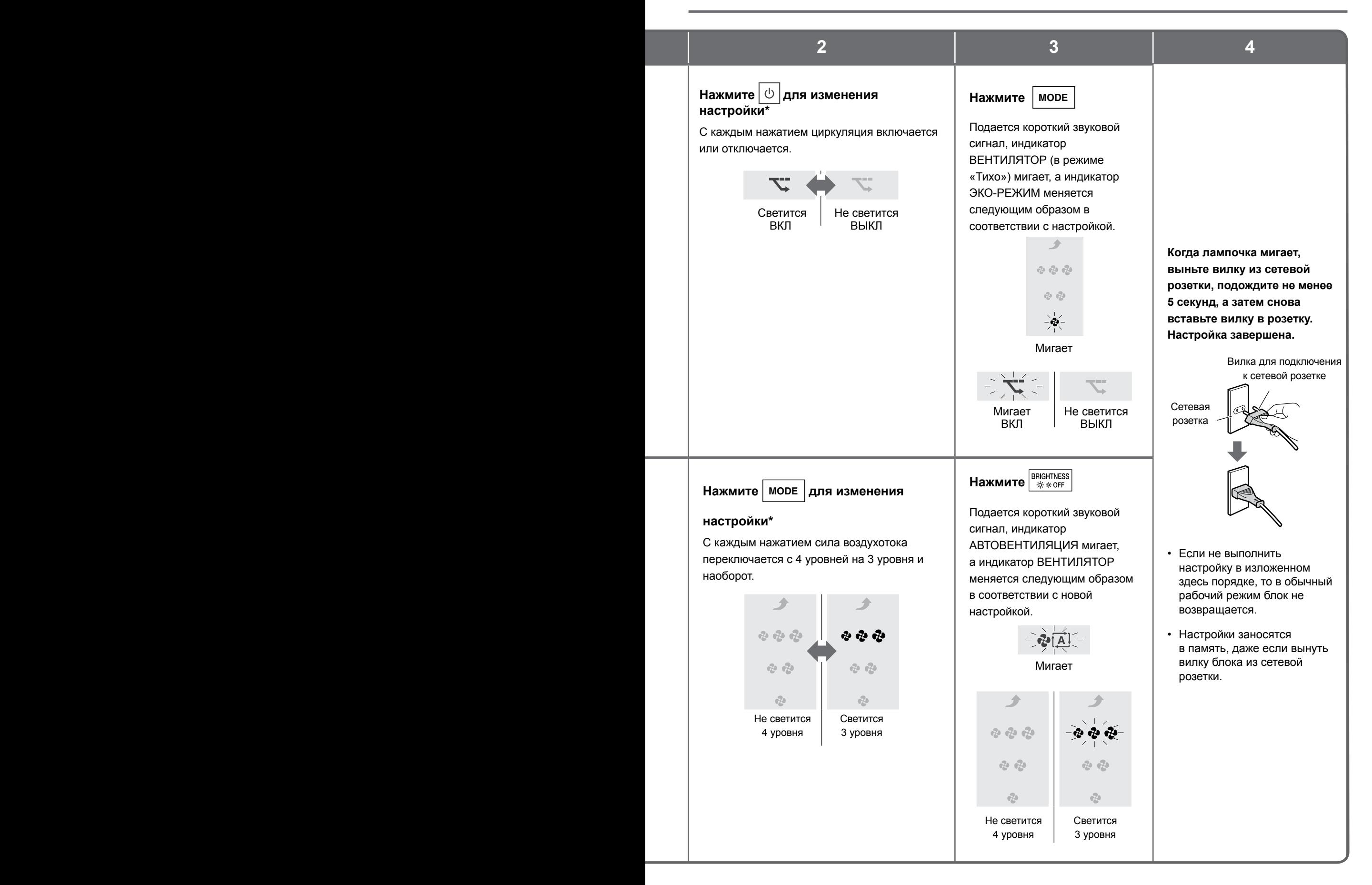

**\*** Если после изменения настроек в поведении рампочек ничего не изменилось, выньте вилку блока из сетевой розетки, подождите не менее 5 секунд, после чего снова вставьте вилку в розетку и снова выполните изложенные выше действия в том же порядке.

# **Техническое обслуживание**

### **ВНИМАНИЕ!**

Прежде чем приступать к чистке и обслуживанию блока, обязательно выньте вилку из сетевой розетки. (В противном случае возможно поражение электрическим током или нанесение травмы)

#### **Краткий справочник по техобслуживанию**

Порядок монтажа и демонтажа деталей и узлов при проведении техобслуживания см. на соответствующих страницах.

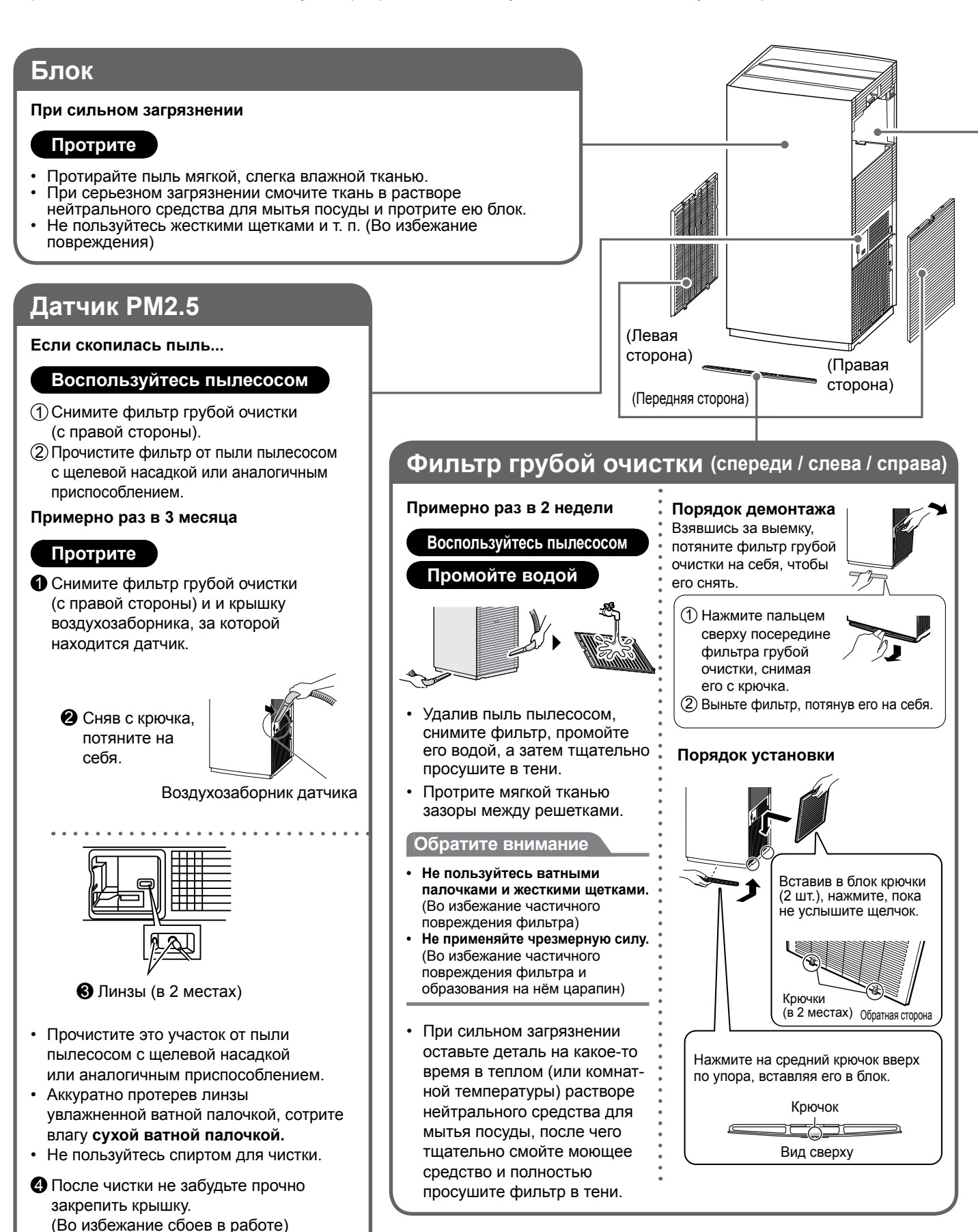

■27■

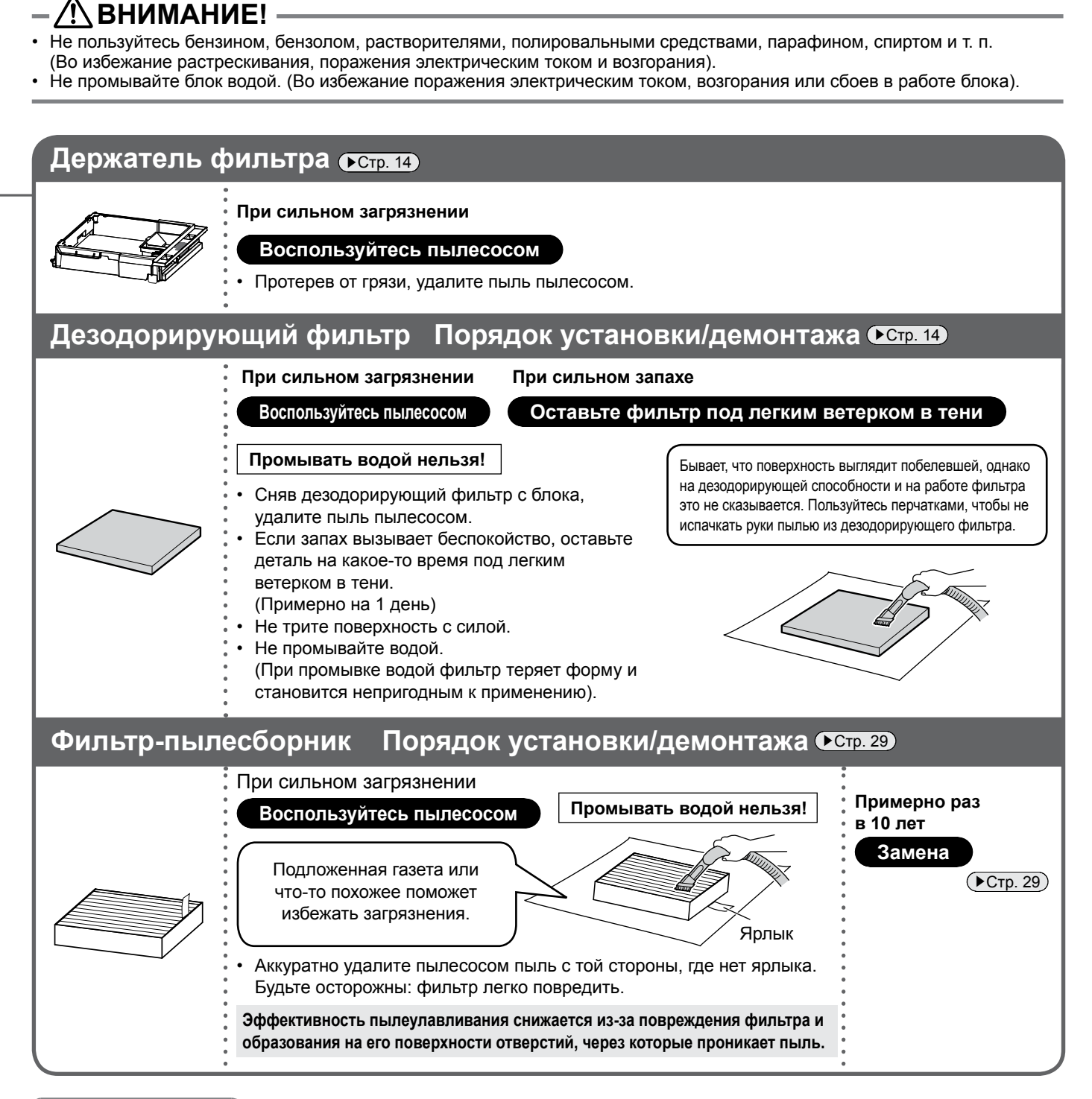

#### **Обратите внимание**

- **•** Во время работы блока следите за подсоединением к нему фильтра-пылесборника, дезодорирующего фильтра и держателя фильтра. Их отсутствие во время работы блока чревато его поломкой или возникновением сбоев.
- **•** Соблюдайте приведенные ниже рекомендации во избежание обесцвечивания или деформации.
- **•** Если пользуетесь моющим средством, тщательно сотрите все его остатки.
- **•** Если пользуетесь теплой водой, следите за тем, чтобы ее температура не превышала 40°C.
- **•** Не оставляйте детали на просушку под прямым солнечным светом.
- **•** Не пользуйтесь для просушки феном.
- **•** Не подвергайте оборудование воздействию открытого огня.
- **•** Пользуясь пылесосом, не применяйте к оборудованию силу и не стучите по деталям. (Во избежание повреждения)
- **•** Не распыляйте на блок дезодоранты и аналогичные вещества, нее пользуйтесь пульверизаторами рядом с блоком. (Во избежание сбоев в работе)
- **•** Данный воздухоочиститель предназначен для сбора пыли и устранения запахов во всём помещении. Если блок применяется в местах с сильным запахом, например, табачного дыма, косметических или лекарственных средств, то этот запах пропитывает фильтр и может сохраняться на протяжении нескольких недель и даже месяцев. В местах с сильным запахом рекомендуется пользоваться блоком, одновременно проветривая помещение.

(Устранение запахов — процесс более длительный, чем поглощение пыли)

# **Техническое обслуживание**

## **ВНИМАНИЕ!**

Прежде чем приступать к чистке и обслуживанию блока, обязательно выньте вилку из сетевой розетки. (В противном случае возможно поражение электрическим током или нанесение травмы)

### **Фильтр-пылесборник Замена**

#### **Обратите внимание**

Прежде чем включать блок, проверьте подсоединение к нему фильтра-пылесборника, дезодорирующего фильтра и держателя фильтра.

Включение блока без подсоединенных фильтров чревато сбоями в работе оборудования.

#### **Замена примерно раз в 10 лет**

#### **Периодичность замены**

- **•** Сроки замены зависят от условий эксплуатации и местонахождения блока.
- **•** Стандартный срок замены составляет приблизительно 10 лет, если блок работает ежедневно в помещении, в котором выкуривают 5 сигарет в день. (Рассчитано по методике тестирования в соответствии с нормативом JEM1467 Японской ассоциации изготовителей электрооборудования)
- **•** При сильном загрязнении окружающего воздуха фильтр приходится заменять чаще.
- **•** Если рабочие характеристики фильтра-пылесборника ухудшились, замените его.
- **1.** Снимите сервисную крышку. (►Стр. 14)
- **2.** Снимите держатель фильтра.  $\overline{C}$ <sub>←</sub>C<sub>TP</sub>. 14)
- *3.* **Снимите дезодорирующий фильтр.**

Снимая фильтр, держите его сбоку.

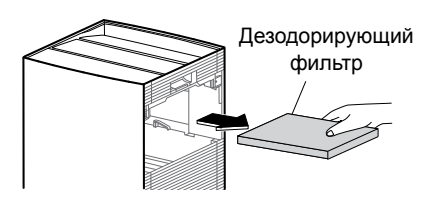

#### *4.* **Снимите фильтр-пылесборник.** 1 Потяните за язычок фильтра вверх.

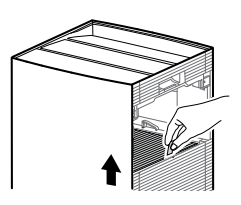

2 Взявшись за фильтр-пылесборник снизу,

приподнимите и выньте его.

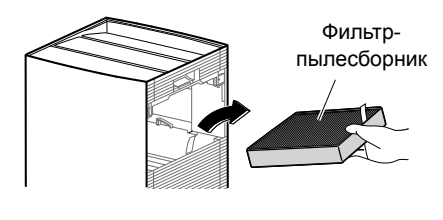

#### **Приобретение и утилизация**

**•** См. раздел [Детали, продающиеся отдельно]. (▶Стр. 39)

- *5.* **Подсоедините новый фильтрпылесборник.**
	- **•** Устанавливая новый фильтр-пылесборник, следите за его ориентацией.

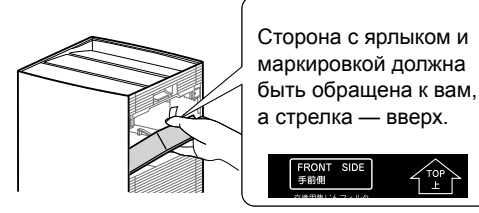

- *6.* **Подсоедините дезодорирующий фильтр.**   $(▶$ Стр. 14)
- *7.* **Подсоедините держатель фильтра.**

 $($  $\blacktriangleright$ Стр. 14)

*8.* **Подсоедините сервисную крышку.**   $(▶ C<sub>TP.</sub> 14)$ 

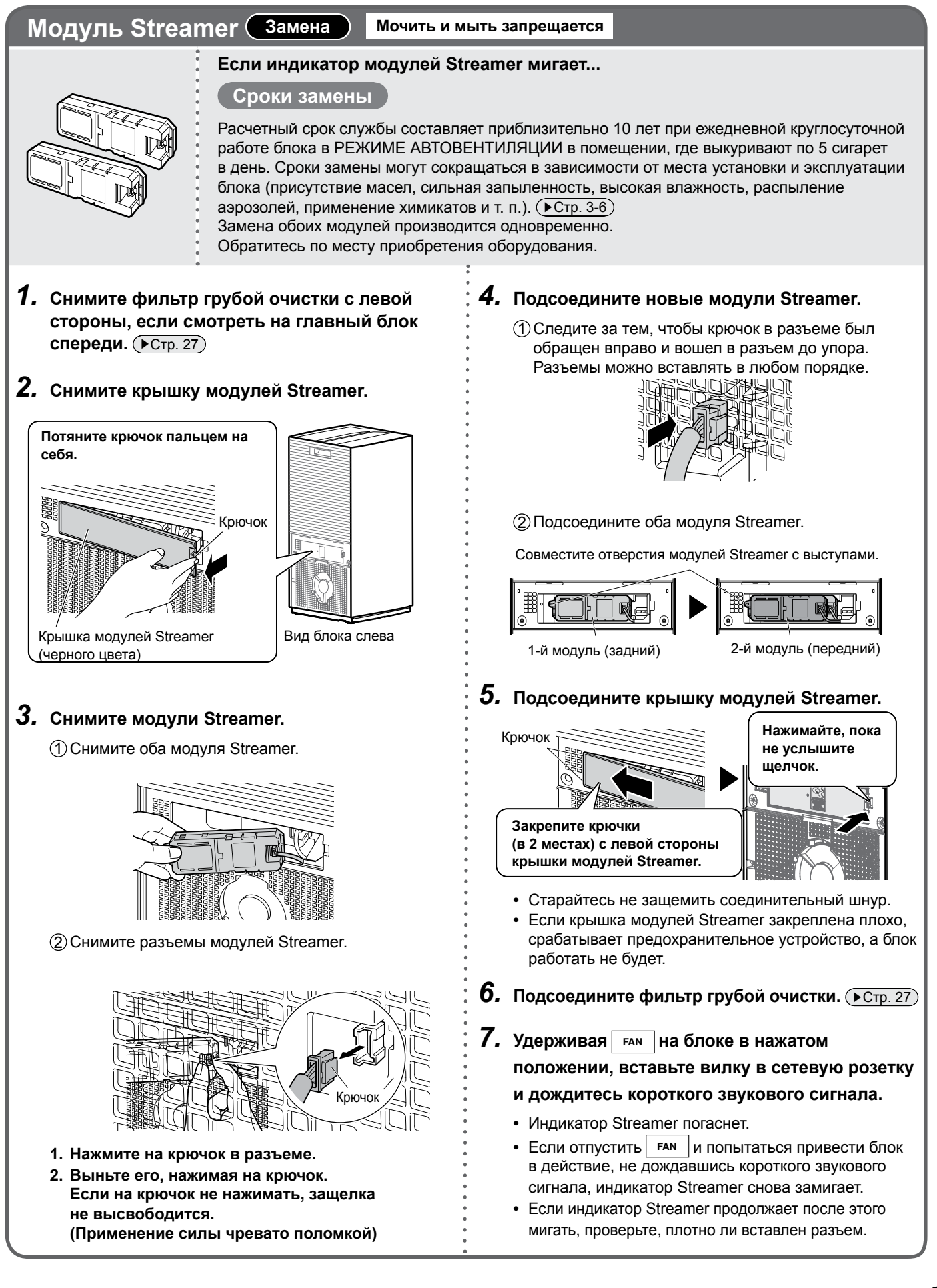

# **Техническое обслуживание**

Прежде чем приступать к обслуживанию блока, проверьте, отключен ли он и вынута ли вилка из розетки. (Во избежание поражения электрическим током или травмы)

**ВНИМАНИЕ!**

### **Длительные простои блока**

- *1.* **Выньте вилку из сетевой розетки.**
- **2.** Прочистите детали. ( ► Стр. 27, 28)
	- **•** После промывки водой детали необходимо тщательно просушить. (Во избежание образования плесени от влаги)
- *3.* **Прикрыв воздуходув и остальные отверстия пластиковым мешком или аналогичным предметом для защиты от пыли, разместите блок на хранение в сухом помещении, установив его прямо.**

(Хранение блока в перевернутом или горизонтальном положении чревато нарушением его работоспособности или поломкой)

# **Состояния индикатора КОНТРОЛЯ ВОЗДУХА и их значения**

Если индикатор КОНТРОЛЯ ВОЗДУХА мигает и регистрируется код неисправности, выньте вилку из сетевой розетки, подождите не менее 5 секунд, затем снова вставьте вилку в розетку и запустите блок. Если код неисправности не исчезает, ознакомьтесь с приведенным ниже описанием процедуры:

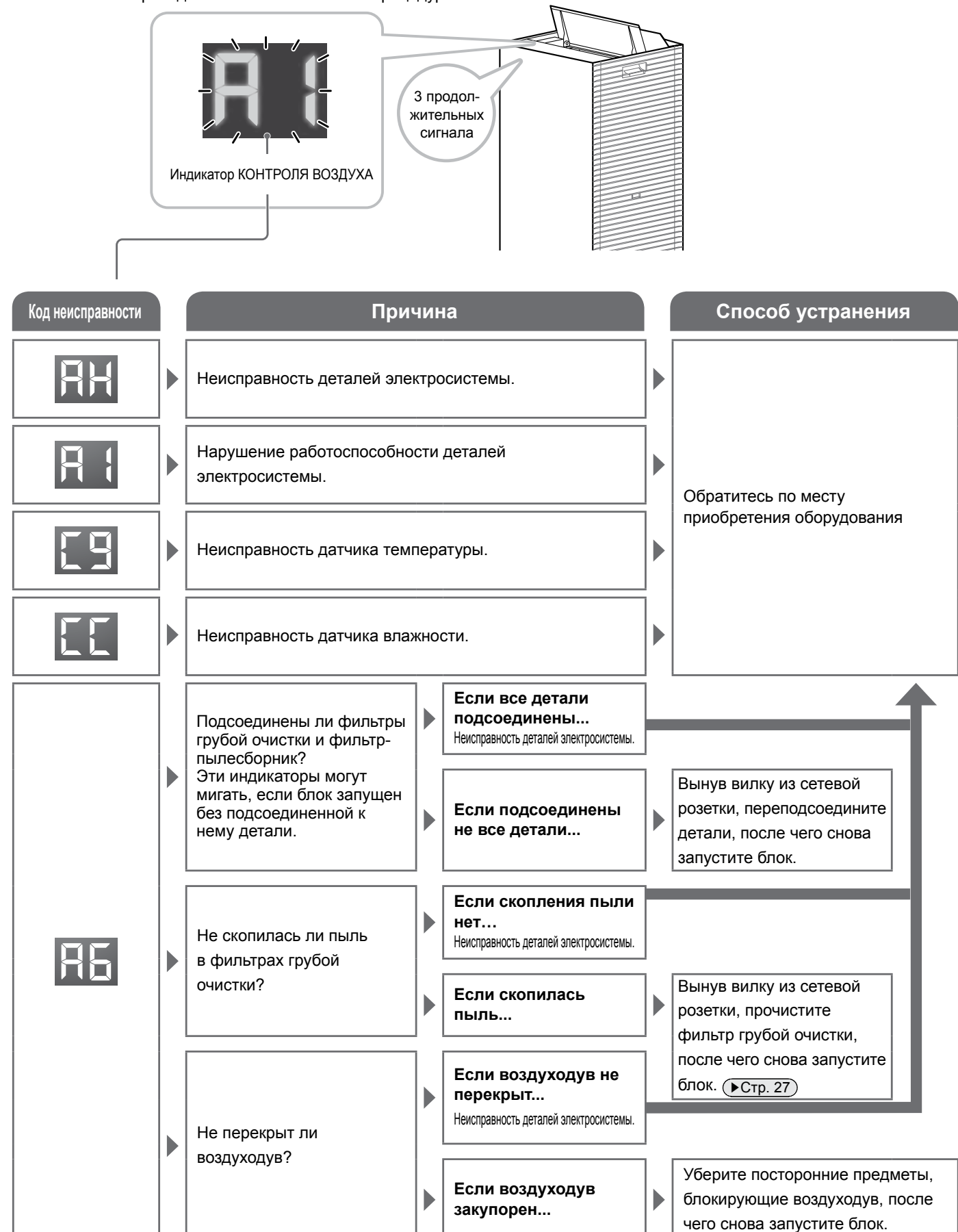

# **Ответы на типичные вопросы**

Ознакомьтесь с нижеизложенным, прежде чем обращаться по месту приобретения оборудования.

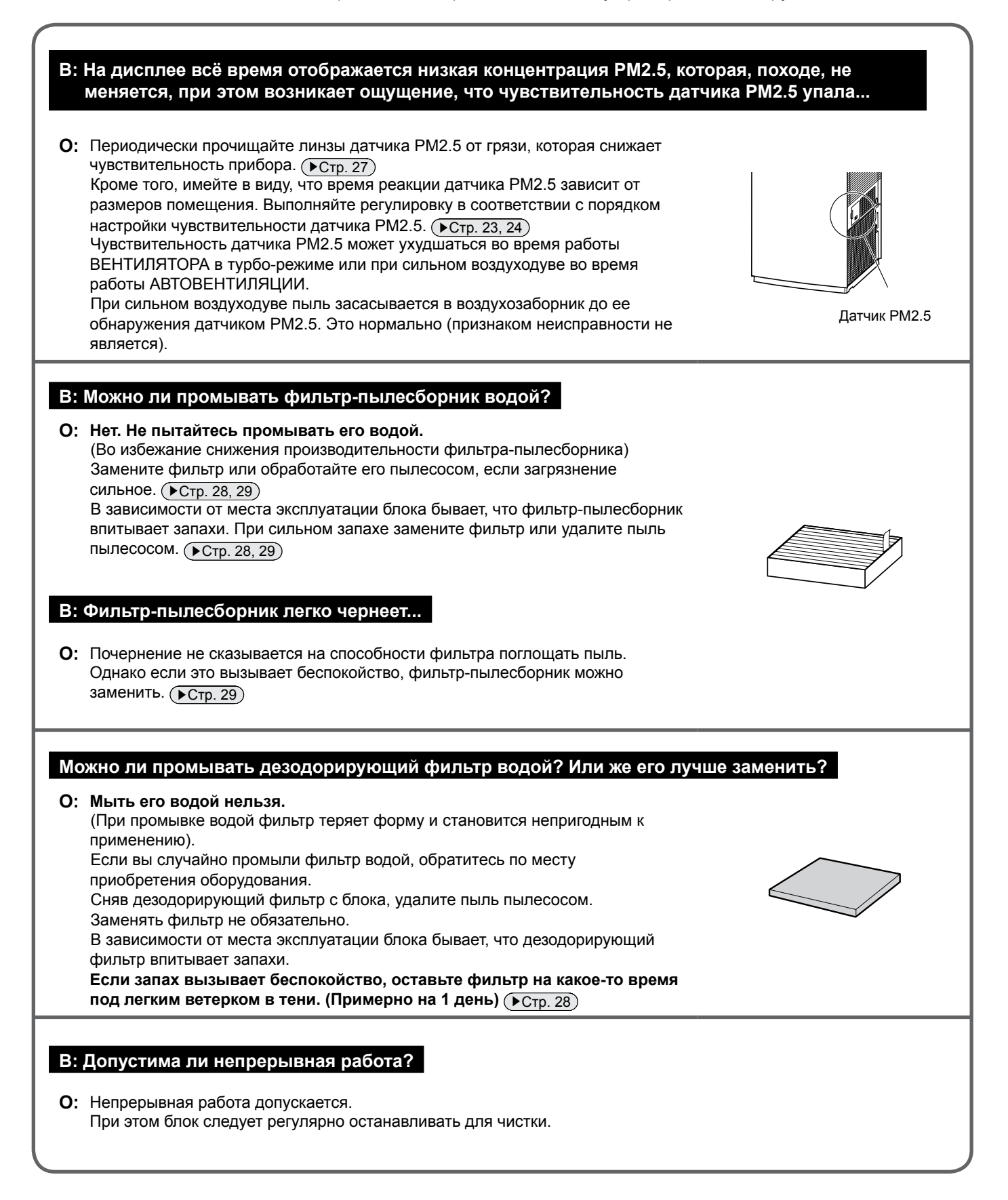

# **Поиск и устранение неполадок**

#### **Прежде чем обращаться с запросом или за ремонтом, проверьте нижеперечисленное.** Если устранить проблему не удается, обратитесь по месту приобретения оборудования.

#### **В случае нарушения работоспособности...**

Если индикаторы самопроизвольно включаются или вышли из строя, например, из-за удара молнии, выньте вилку из сетевой розетки, подождите не менее 5 секунд а затем снова вставьте вилку в розетку и запустите блок.

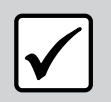

#### **Неисправностью не является**

Признаком неисправности это не является.

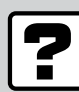

#### **Проверить**

Перепроверьте, прежде чем обращаться за ремонтом.

### **Блок не реагирует**

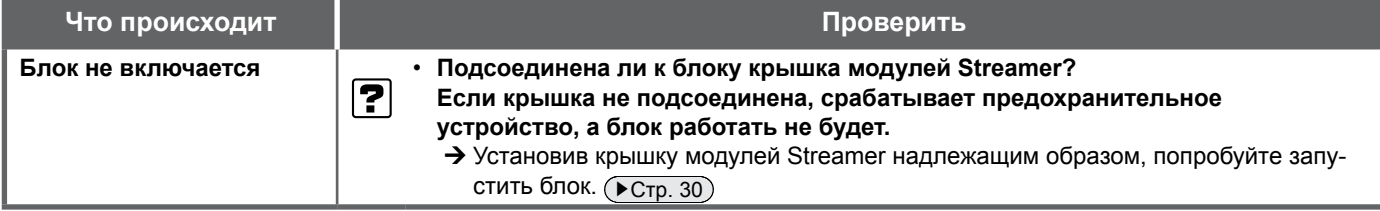

#### **Посторонние шумы**

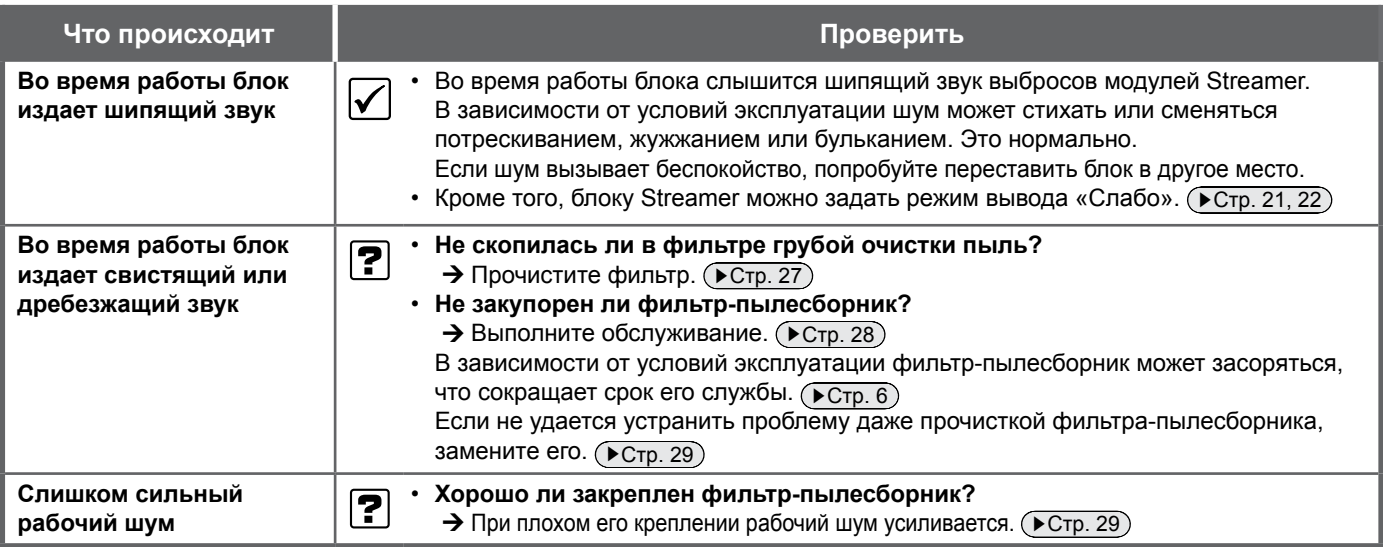

### **Световые индикаторы**

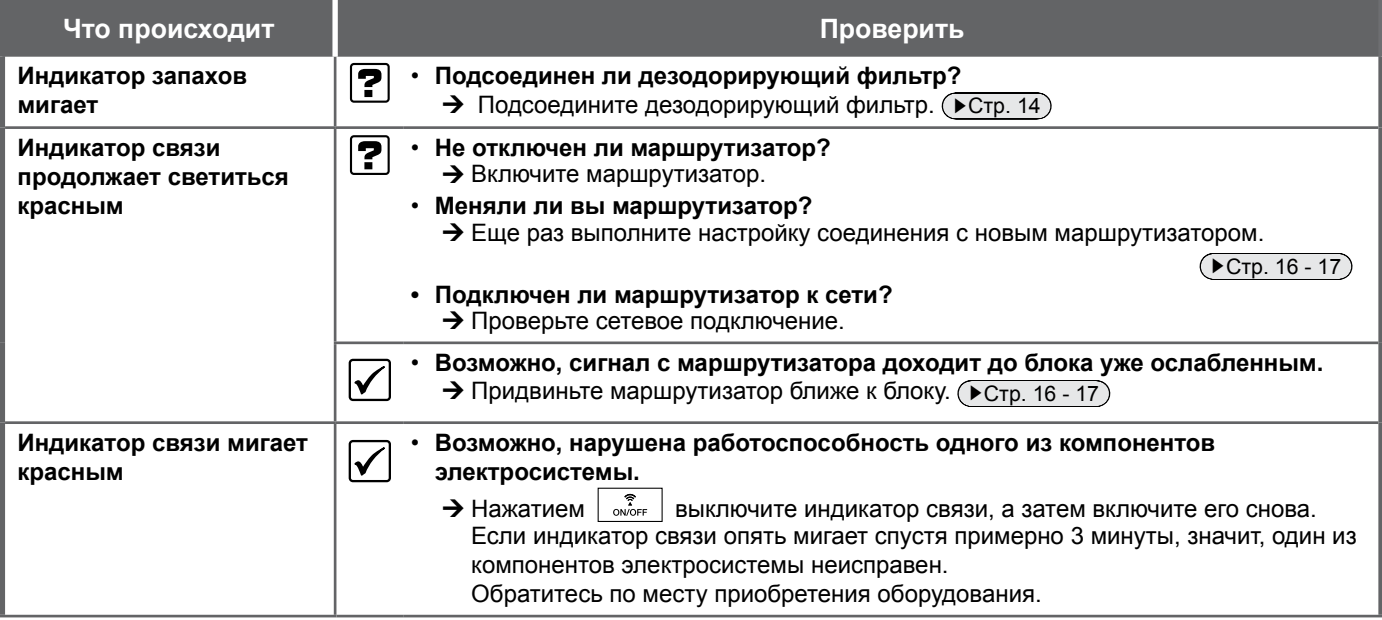

# **Поиск и устранение неполадок**

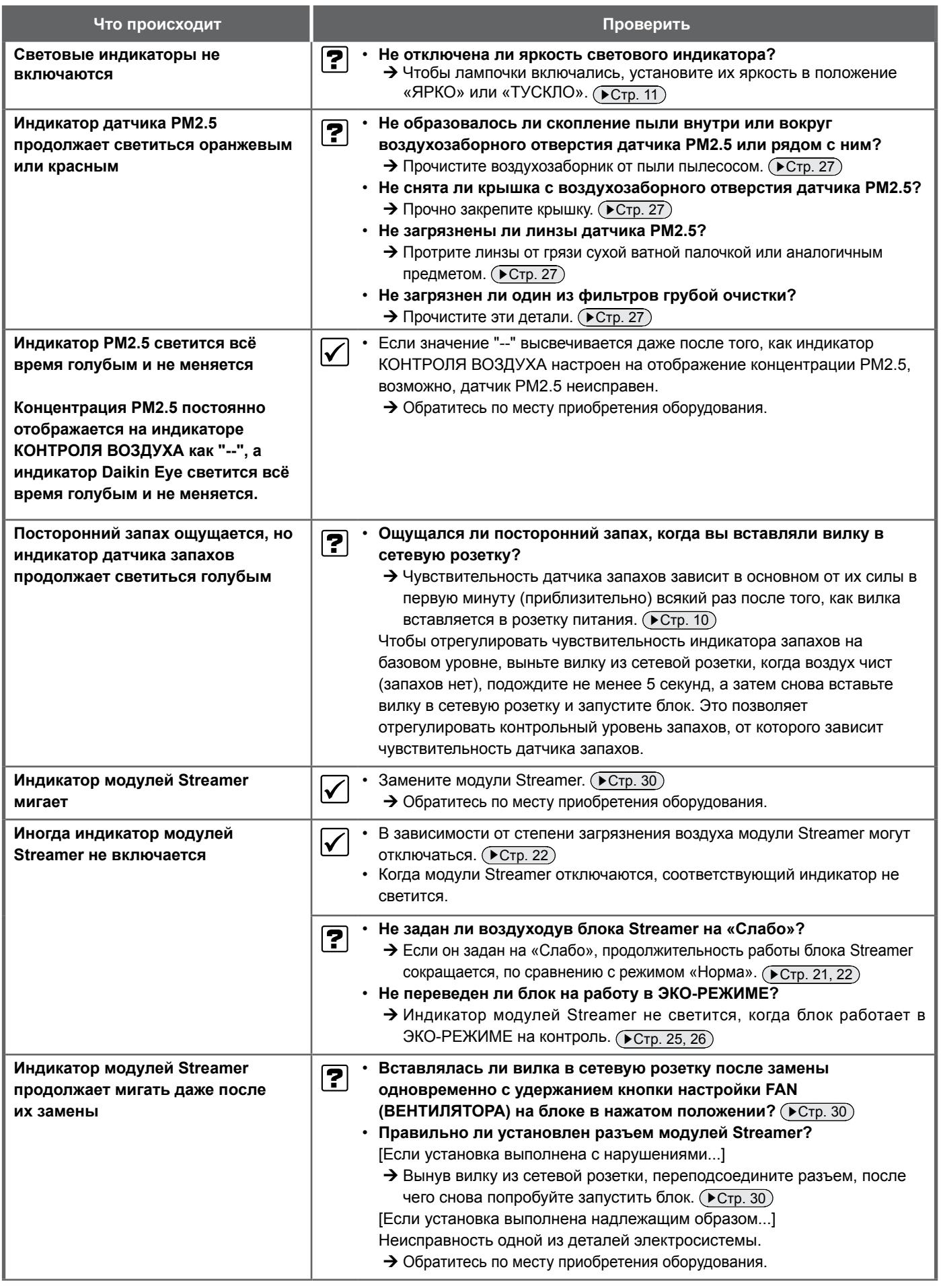

### **Очистка воздуха**

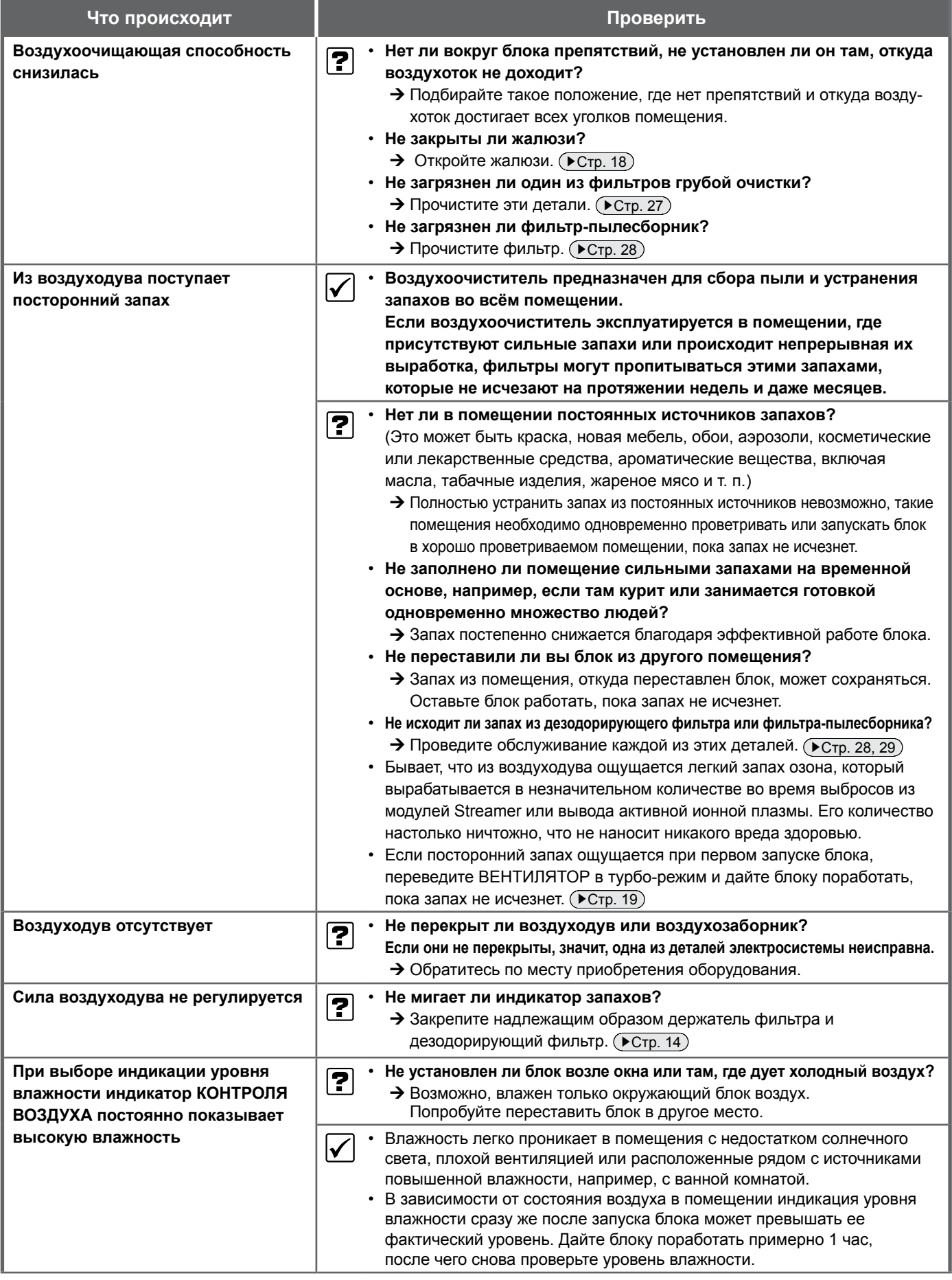

# **Поиск и устранение неполадок**

**Индикация влажности и температуры на блоке отличается от показаний других гигрометров или термометров**

- Показания блока могут отличаться от показаний других гигрометров или  $\blacktriangledown$ термометров.
	- Причиной такого разночтения является воздухоток, вызывающий колебания влажности и температуры даже в одном и том же помещении. Пользуйтесь показаниями индикатора КОНТРОЛЯ ВОЗДУХА как
- **Подключение к беспроводной локальной сети**

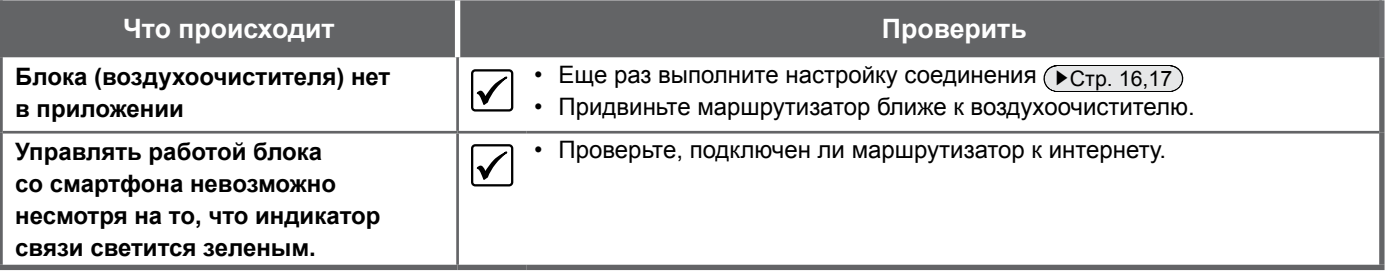

приблизительно-оценочными.

### **Иное**

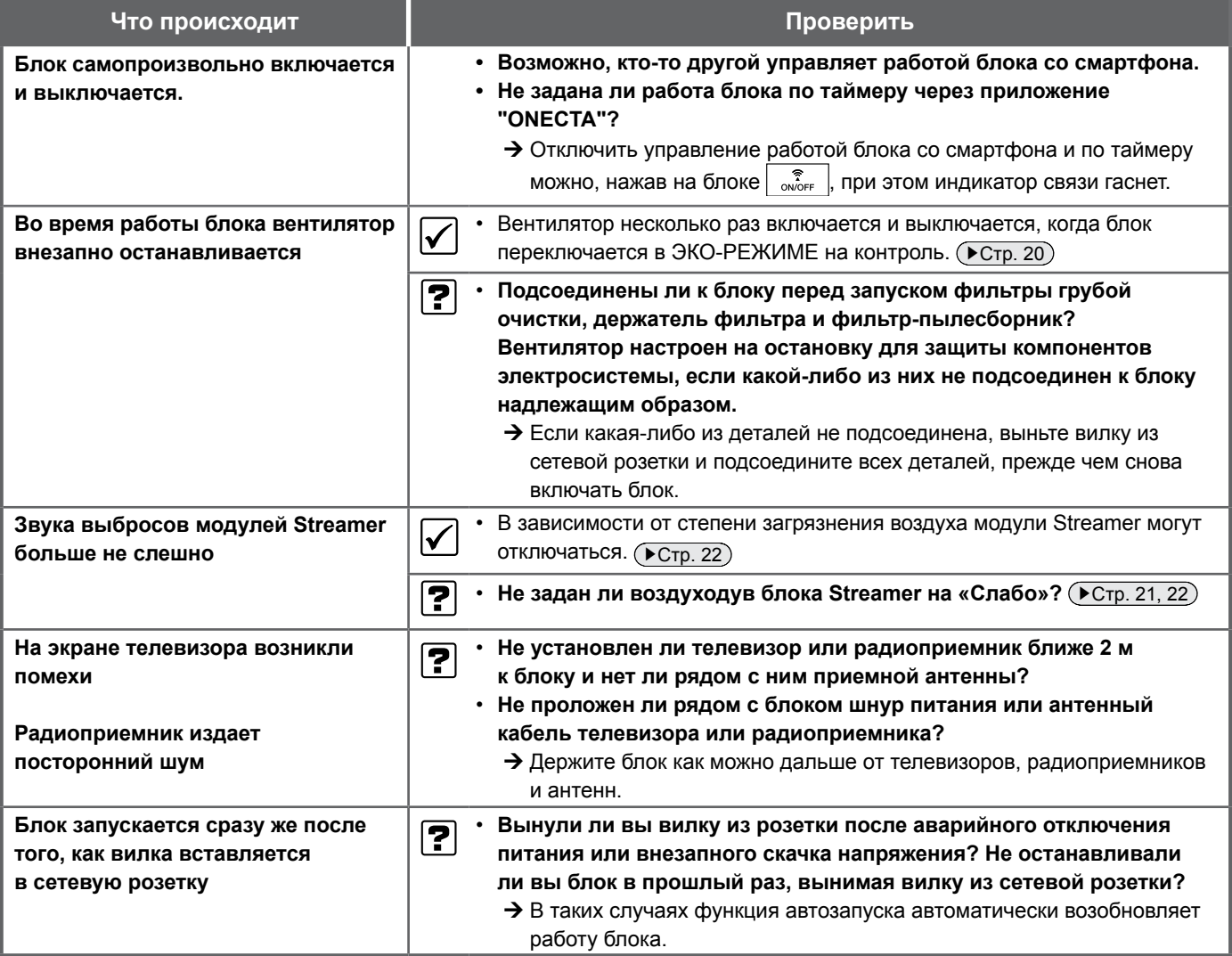

## **Технические характеристики**

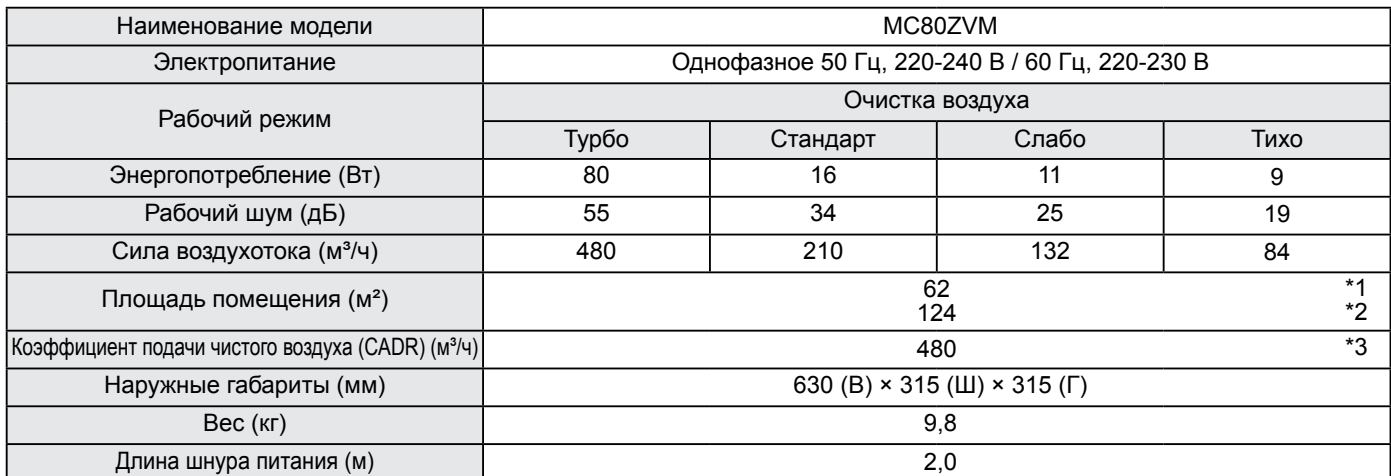

**• Указанные характеристики относятся к электропитанию как на 50 Гц, 220–240 В, так и на 60 Гц, 220–230 В.**

**• Даже при отключенном питании микрокомпьютер продолжает потреблять примерно 1 Вт (\*4).**

**• Данный аппарат предназначен для эксплуатации в жилых или торговых помещениях.**

**• Взвешенный уровень звукового давления не достигает 70 дБ (А).**

\*1. Площадь помещения рассчитана по нормативу JEM1467. (С вентилятором, работающим в турбо-режиме)

\*2. Площадь помещения рассчитана по нормативу NRCC-54013 с тестированием на удаление табачного дыма с коэффициентом подачи чистого воздуха (CADR) по нормативу JEM1467. (С вентилятором, работающим в турборежиме)

\*3. Тестирование с коэффициентом подачи чистого воздуха (CADR) проводилось по нормативу JEM 1467, приложение C. (с вентилятором, работающим в турбо-режиме)

\*4. При выключенном беспроводном сетевом адаптере.

# **Детали, продающиеся отдельно**

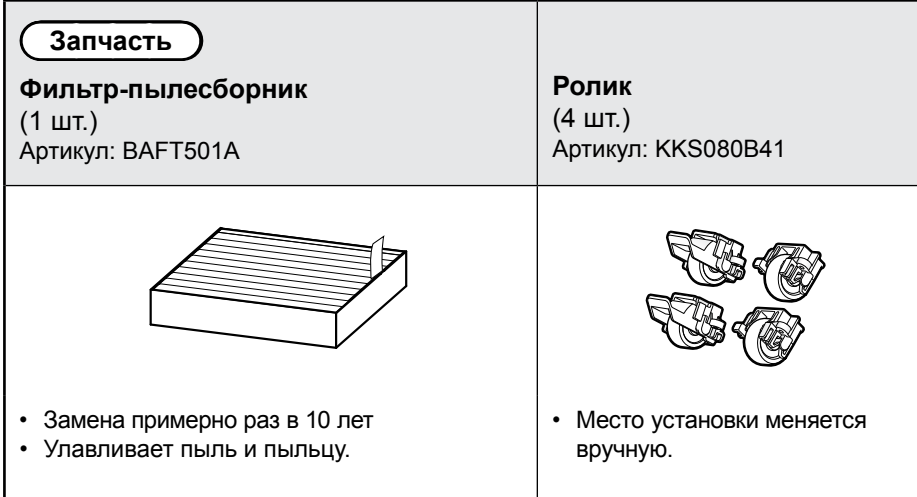

• Возможные последствия несоблюдения правил обслуживания деталей:

- **•** Снижение воздухоочищающей способности
- **•** Снижение дезодорирующей способности
- **•** Появление запахов
- Порядок установки роликовых колесиков см. в прилагаемом к ним руководстве по монтажу
- Монтаж / демонтаж деталей, продающихся отдельно, производится только с вилкой, вынутой из сетевой розетки
- Выбрасывая фильтр-пылесборник (изготавливается из полиэфирных и полипропиленовых материалов), соблюдайте местные правила раздельного сбора мусора.

#### **Правила утилизации**

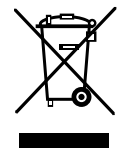

Ваше изделие помечено этим символом. Данный символ означает, что электрические и электронные изделия не следует смешивать с несортированным бытовым мусором.

НЕ пытайтесь демонтировать систему самостоятельно: демонтаж системы должен проводиться уполномоченным монтажником в соответствии с действующим законодательством.

Утилизацию настоящего изделия необходимо производить в соответствии с местным и общегосударственным законодательством.

Оборудование необходимо сдавать на специальную перерабатывающую станцию для утилизации, переработки и вторичного использования.

Обеспечивая надлежащую утилизацию, вы способствуете предотвращению отрицательных последствий для окружающей среды и здоровья людей.

За более подробной информацией обращайтесь к монтажнику или в местные компетентные органы.

# **ПАМЯТКА**

# **ПАМЯТКА**

# **ПАМЯТКА**

- При обнаружении несоответствия содержания данного документа с его переводом на любой язык руководствоваться следует текстом на английском языке.
- Изготовитель оборудования оставляет за собой право на пересмотр любых изложенных здесь характеристик и конструктивных особенностей в любое время без предварительного уведомления.
- Все иллюстрации приводятся исключительно для наглядности.

### **DAIKIN MALAYSIA SDN. BHD.**

Lot 60334, Persiaran Bukit Rahman Putra 3, Taman Perindustrian Bukit Rahman Putra, 47000 Sungai Buloh, Selangor Darul Ehsan, Malaysia (Малайзия).

### **DAIKIN EUROPE N.V.**

Zandvoordestraat 300, B-8400 Oostende, Belgium (Бельгия)

### DAIKIN ISITMA VE SOĞUTMA SİSTEMLERİ SAN. TİC. A.Ş.

Gülsuyu Mahallesi, Fevzi Çakmak Caddesi, Burçak Sokak No:20 34848 Maltepe / İSTANBUL / TÜRKIYE (Турция) Тел.: 0216 453 27 00 Факс: 0216 671 06 00 Çağri Merkezi: 444 999 0 Web: www.daikin.com.tr